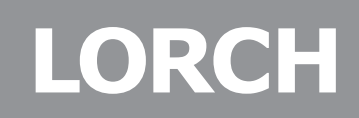

Lorch Schweißtechnik GmbH Im Anwänder 24 - 26 71549 Auenwald-Germany

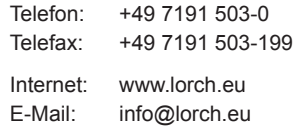

# Manuale di istruzioni

IT

# T-Pro ControlPro TF-Pro ControlPro

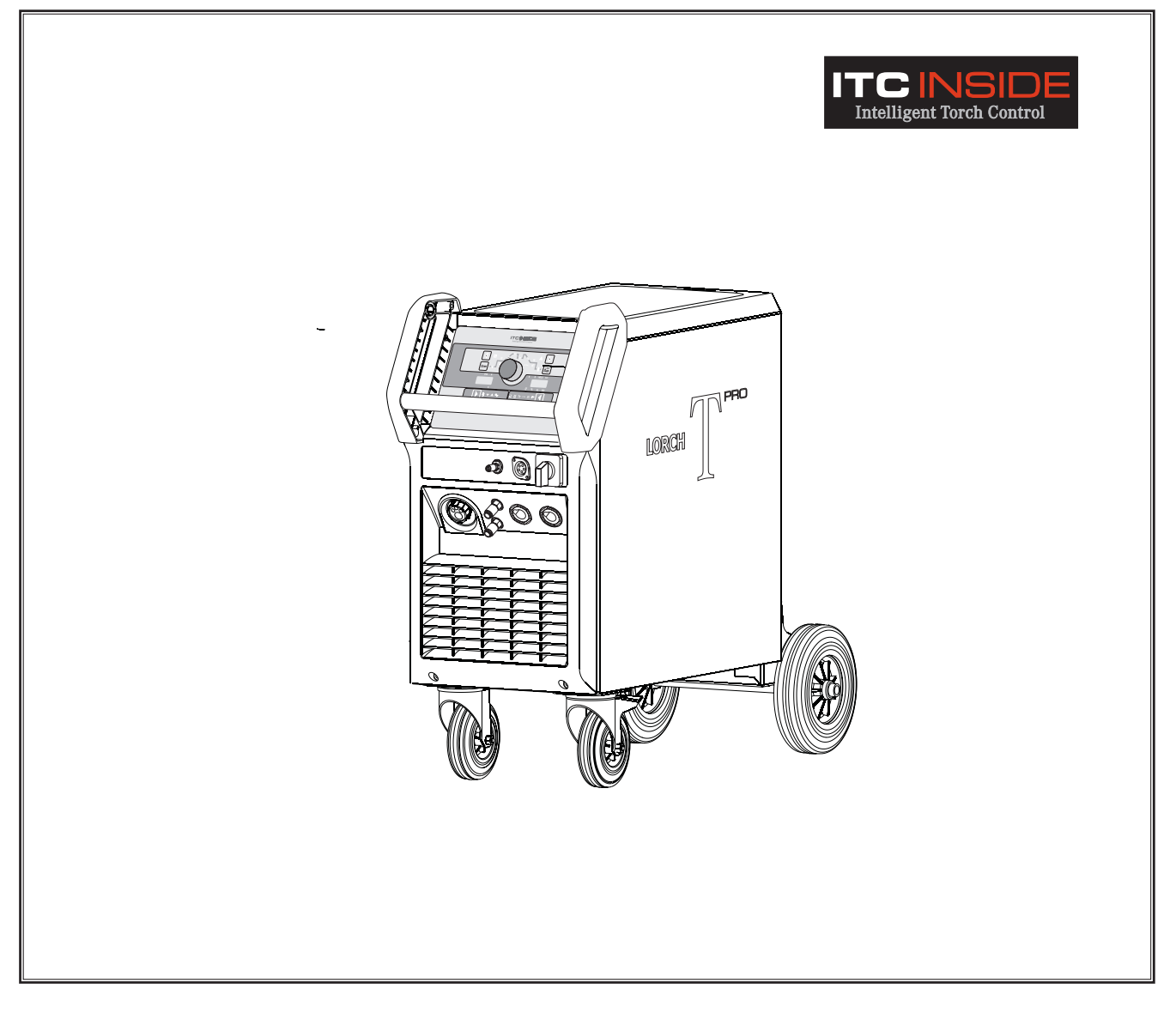

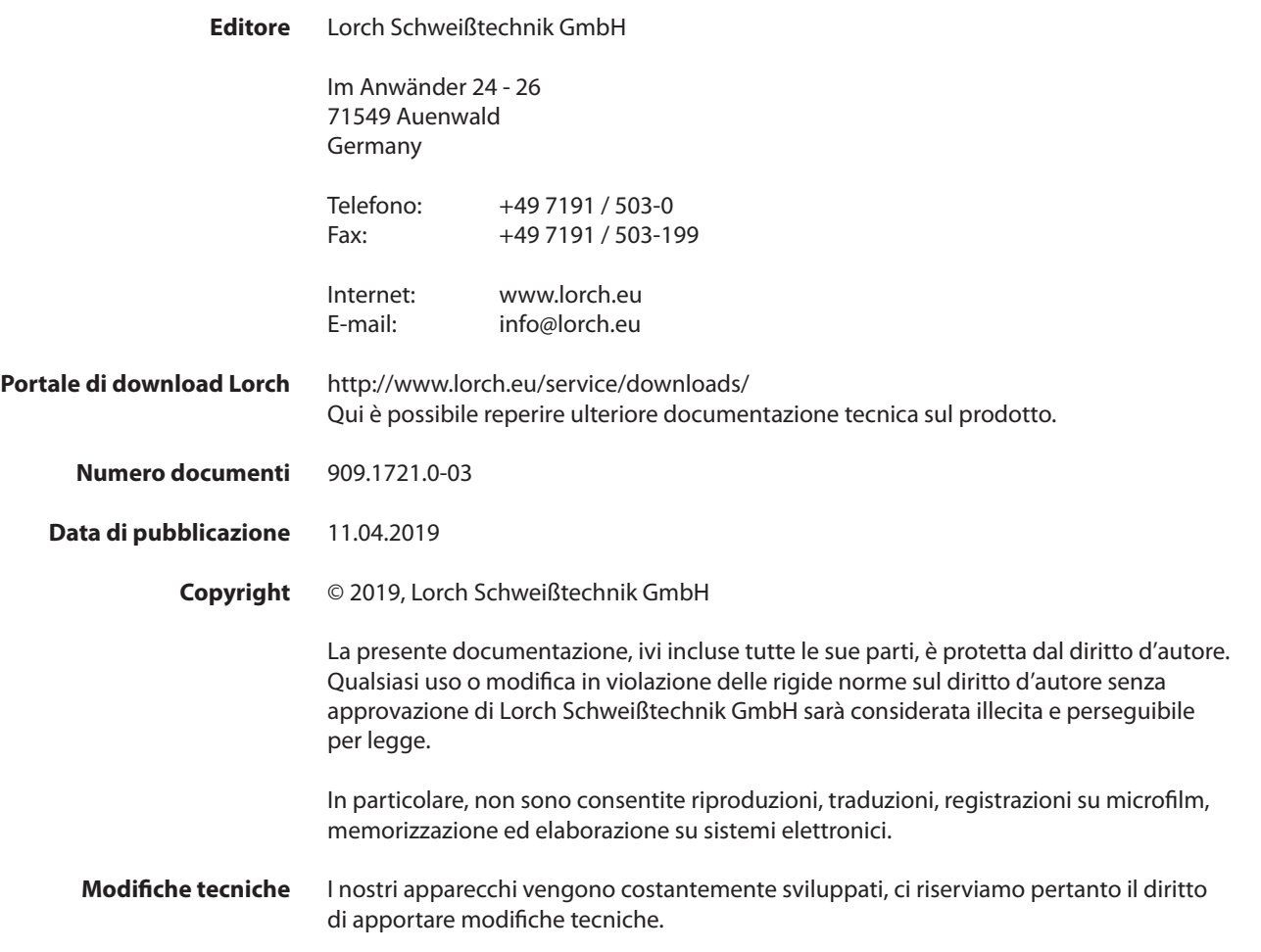

# **Sommario**

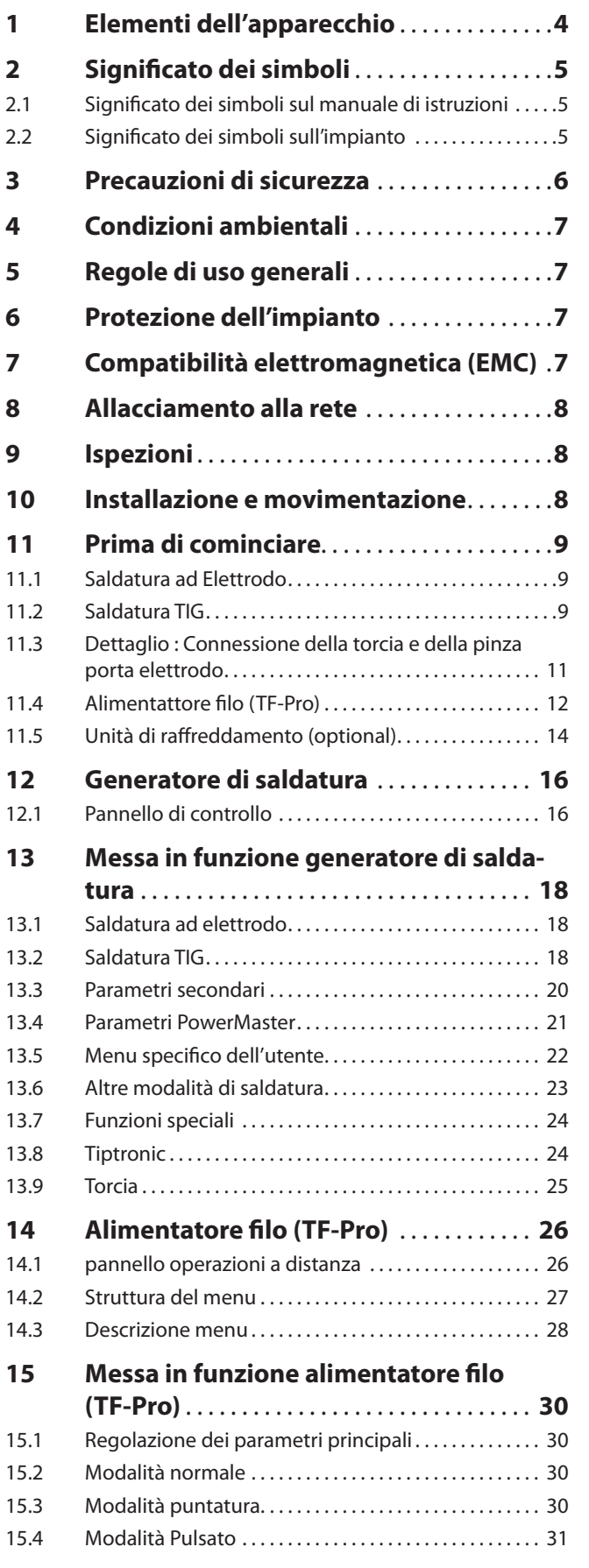

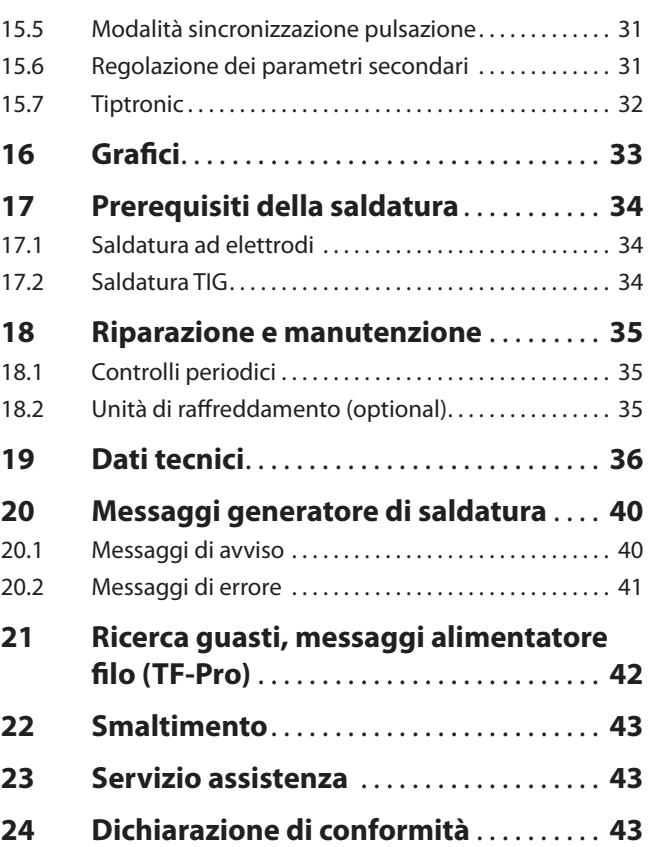

# <span id="page-3-0"></span>**Elementi dell'apparecchio**

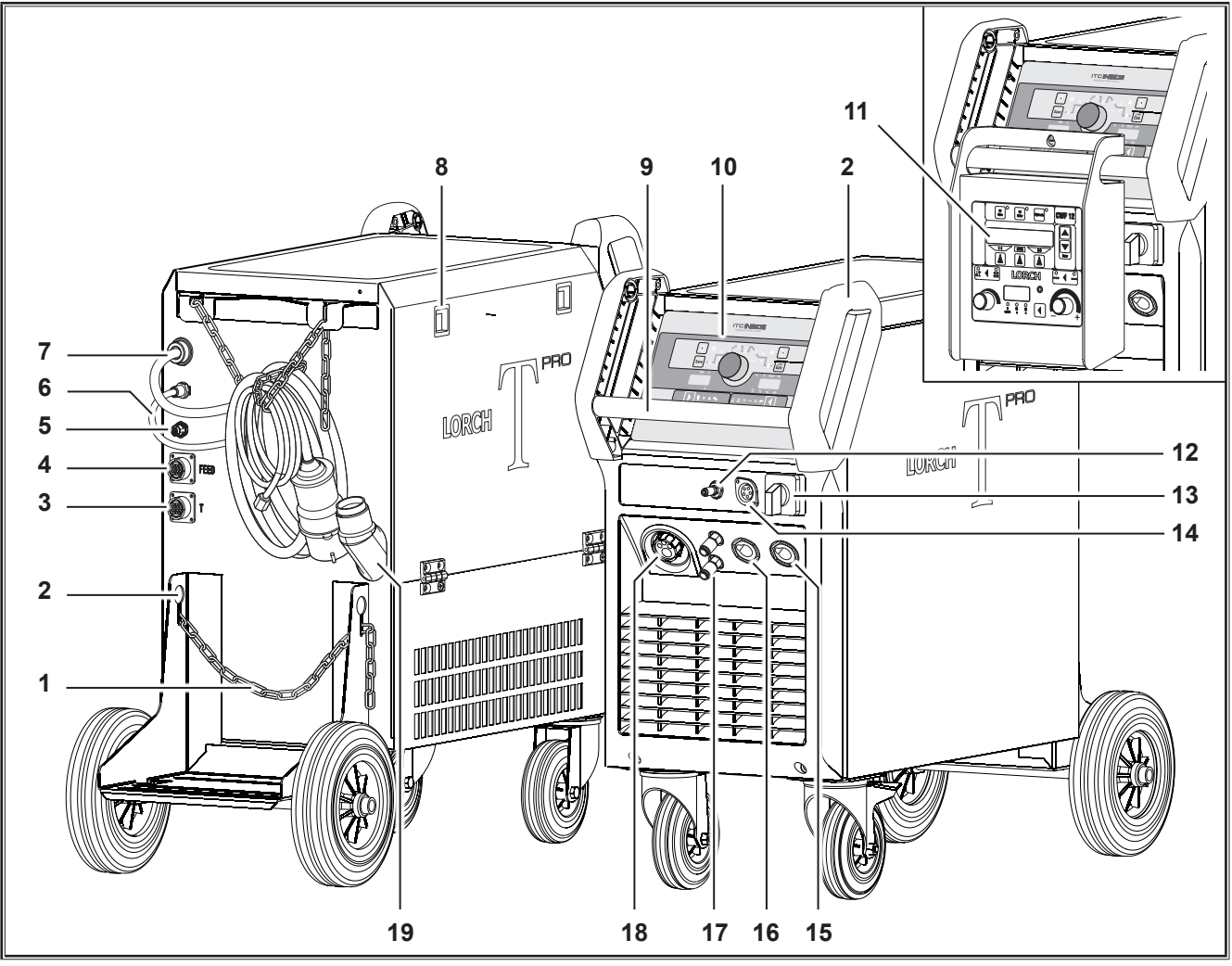

- Catena di sicurezza
- Attacchi per trasporto
- connettore comando a distanza per generatore
- connettore comando a distanza per alimentatore filo (TF-Pro)
- Connettore per LorchNet
- Tubo gas
- Cavo di alimentazione
- chiusura pannello laterale lato alimentatore filo
- Maniglia
- Pannello comandi
- copannello a distanza alimentatore filo (TF-Pro)
- Connettore gas torcia
- Interruttore principale

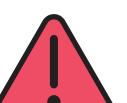

La piena tensione di accensione AF si trova sulle linee della presa.

Non collegare mai altri apparecchi diversi dal connettore di controllo della torcia manuale.

- Connettore pulsante torcia
- Connettore (T-Pro DC) pinza porta elettrodo / cavo di massa
- Connettore (T-Pro AC/DC) cavo di massa
- Connettore (T-Pro DC) torcia / pinza porta elettrodo / cavo di massa
- Connettore (T-Pro AC/DC) torcia / pinza porta elettrodo
- Preflusso liquido di raffreddamento e flusso ritorno (optional)
- Attacco torcia Euro (TF-Pro
- Foro di carico liquido di raffreddamento (optional)

# <span id="page-4-0"></span>**2 Significato dei simboli**

#### **2.1 Significato dei simboli sul manuale di istruzioni**

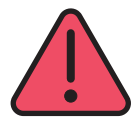

#### **Pericolo per la vita e per gli arti!**

Il mancato rispetto delle precauzioni di sicurezza potrà causare incidenti o severe conseguenze e anche la morte.

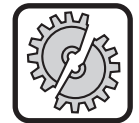

#### **Pericolo di danneggiamento!**

Il mancato rispetto delle precauzioni di sicurezza potrà causare danni a pezzi in lavorazione ad utensili e all'impianto stesso.

# o<br>1

# **Note generali**

Utili informazioni ed indicazioni circa il prodotto e l'impianto.

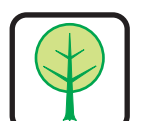

#### **Informazioni sull'ambiente**

Informazioni sulla protezione dell'ambiente.

#### **2.2 Significato dei simboli sull'impianto**

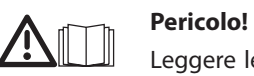

#### Leggere le istruzioni contenute nel manuale di istruzioni.

**Scollegare la spina di alimentazione!**

# Scollegare la spina di alimentazione prima di operare all'interno dell'impianto.

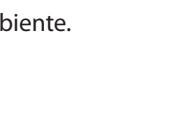

# <span id="page-5-0"></span>**3 Precauzioni di sicurezza**

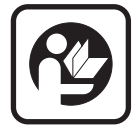

L'uso e la manutenzione di macchine per saldatura e taglio può essere pericoloso. E' possibile lavorare senza rischi solo dopo aver letto le istruzioni operative e di sicurezza completamente e rispettandole rigorosamente. Macchine per saldatura e taglio devono essere usate solo da personale specializzato.

Mantenetevi informati sulle attuali precauzioni di sicurezza per prevenire incidenti lavorando con questi macchinari\*.

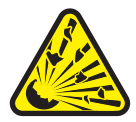

Prima di cominciare qualsiasi operazione di saldatura, togliere dall'area di lavoro qualsiasi solvente, agente sgrassante e qualunque materiale. Coprire e proteggere qualunque materiale infiammabile che non è possibile rimuovere. E' possibile saldare se l'aria di ambiente non contiene alte concentrazioni di polvere, vapori acidi, gas o sostanze infiammabili. Attenzione speciale deve essere posta durante operazioni di saldatura all'interno di tubazioni o serbatoi che contengano o abbiano contenuto liquidi o gas infiammabili.

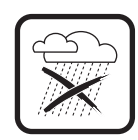

Non esporre l'impianto alla pioggia, non spruzzare acqua ne vapore sull'impianto.

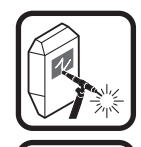

Usare sempre apposite maschere di protezione. Prestare attenzione alle persone presenti nell'area di lavoro per proteggerle dai raggi dell'arco elettrico.

Utilizzare un efficiente sistema di estrazione dei gas e dei fumi di saldatura e taglio.

Utilizzare sempre sistemi di protezione respiratoria ogni qualvolta ci sia il rischio di inalare vapori di saldatura o taglio.

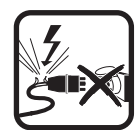

Se il cavo di alimentazione è danneggiato o severamente ollecitato, non toccare il cavo ma scollegare la spina di alimentazione. Non utilizzare mai l'impianto se il cavo di alimentazione è danneggiato.

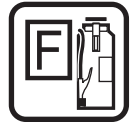

Mantenere un estintore nei pressi dell'area di saldatura.

Controllare l'area di saldatura e verificare che non ci siano principi d'incendio dopo ogni operazione di saldatura.

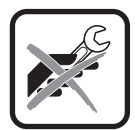

Non tentare mai di smontare il riduttore di pressione gas.

Sostituire quello non funzionante con uno nuovo.

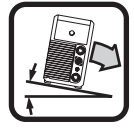

L'impianto deve essere trasportato o installato su una stabile e piana superficie.

Il massimo angolo di inclinazione ammesso per il trasporto o l'installazione è di 10°.

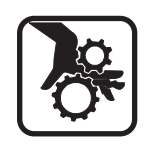

Pericolo di lesioni durante l'inserimento del filo caldo/freddo di saldatura. Assicurarsi che i vostri abiti o quelli di qualcun'altro non finiscano accidentalmente tra i rulli traina filo durante il funzionamento.

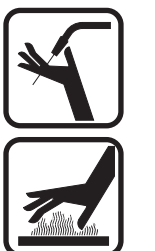

Pericolo di ferimento dovuto al filo di Saldatura che può forare o graffiare. Durante l'avanzamento del filo freddo, assicurarsi che nessuno sia nel raggio d'azione dello stesso.

Pericolo di ferimento a causa di bruciature da contatto di superfici calde. Durante il processo di saldatura il dispositivo di posizionamento filo e l'ugello di uscita filo possono scaldarsi notevolmente. Farli raffreddare prima di toccarli.

- $\Box$  Il servizio di assistenza tecnica deve essere effettuato esclusivamente da un tecnico qualificato.
- Assicurarsi che il cavo di massa abbia un buon e diretto contatto vicino all'area di saldatura. Non permettere alla corrente di saldatura di attraversare catene, cuscinetti, cavi di acciaio, terminali di messa a terra; ciò potrebbe provocare la loro fusione.
- $\Box$  Non utilizzare mai impianti danneggiati.
- $\Box$  L'impianto deve essere collegato unicamente in apposta presa con cavo di messa a terra. (Trifase con 4 cavi di cui uno di terra o monofase con tre cavi di cui uno di terra) la presa ed il cavo di prolunga devono avere un funzionale conduttore di protezione.
- $\Box$  Abbigliarsi in modo corretto con apposito abbigliamento protettivo, guanti e grembiule in pelle.
- Proteggere l'area di saldatura con tende inattiniche o schermature mobili.
- Assicurarsi che il cavo di massa abbia un buon e diretto contatto vicino all'area di saldatura. Non permettere alla corrente di saldatura di attraversare catene, cuscinetti, cavi di acciaio, terminali di messa a terra; ciò potrebbe provocare la loro fusione.
- $\Box$  Non usare questo impianto per sgelare tubi o cavi.
- All'interno di container in condizioni gravose e in aree ad elevato rischio elettrico utilizzare solo impianti di saldatura con il marchio S.
- $\square$  Spegnere gli impianti e chiudere il rubinetto della bombola di gas durante le pause.
- $\Box$  Assicurare la bombola di gas con una catena per evitare cadute accidentali.
- $\Box$  Scollegare la spina di alimentazione dalla linea prima di cambiare luogo di installazione o procedere a riparazioni dell'impianto.
- $\Box$  Non aprire mai l'impianto dopo la saldatura. Componenti caldi e condensatori possono provocare danni alle persone.
- $\Box$  Non inserire mai oggetti all'interno delle griglie di ventilazione. Potreste ricevere uno shock elettric

Seguire tutte le disposizioni di sicurezza previste in ciascun paese dove venga installato l'impianto.

## <span id="page-6-0"></span>**4 Condizioni ambientali**

#### **Intervallo di temperatura dell'aria nell'ambiente:**

durante il funzionamento: -10 °C ...+40 °C (+14 °F ...+104 °F) durante il trasporto e lo stoccaggio: -25 °C ... +55 °C (-13 °F ... +131 °F)

#### **Umidità relativa dell'aria:**

fino al 50 % a 40 °C (104 °F)

fino al 90 % a 20 °C (68 °F)

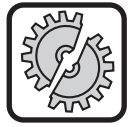

Il funzionamento, lo stoccaggio e il trasporto devono avere luogo solo entro i limiti indicati! L'uso con valori al di fuori di tali limiti è considerato illecito. Il produttore declina ogni responsabilità per i danni derivanti da tale uso illecito.

L'aria nell'ambiente deve essere priva di polvere, acidi, gas corrosivi o altre sostanze dannose!

#### **5 Regole di uso generali**

Questo impianto è stato progettato per la saldatura di acciaio, alluminio e sue leghe in ambiente commerciale ed industriale.

- Può essere utilizzato per la saldatura TIG DC di:
	- Acciaio dolce, acciai alto e basso legati,
	- Rame e sue leghe,
	- Nickel e sue leghe,
	- Metalli speciali quali titanio, zirconio e tantalio,
- Può essere utilizzato per la saldatura TIG AC\* di:
	- Alluminio e sue leghe,\*
	- Magnesio e sue leghe\*
- $\Box$  e per saldatura ad Elettrodo.
- Nella configurazione TF-Pro, un alimentatore filo (Feed) è integrato.
	- L'alimentatore filo serve per alimentare filo caldo o freddo (materiale d'apporto) in abbinamento con un processo di saldatura TIG.
	- Insieme con un sistema di posizionamento per filo freddo o caldo per torce manuali o automatiche, l'alimentatore filo è utilizzato per processi di saldatura TIG manuali o uatomatici

*\*) Solo AC/DC*

#### **6 Protezione dell'impianto**

Questo impianto è protetto elettronicamente contro I sovraccarichi. Non utilizzare fusibili di capacità superiore a quanto indicato sulla targa dati dell'impianto.

Prima di iniziare a saldare collegare il pezzo da saldare all'impianto attraverso il cavo di massa.

# **7 Compatibilità elettromagnetica (EMC)**

Questo impianto è costruito secondo le norme EMC in vigore. Prestare attenzione ai punti seguenti:

- $\Box$  I saldatori possono causare quasti alla rete elettrica pubblica a causa dell'elevato assorbimento di corrente. Per questo motivo, l'allacciamento alla rete è soggetto a requisiti concernenti l'impedenza di rete massima consentita. L'impedenza di rete massima consentita (Zmax) dell'interfaccia rispetto alla rete elettrica (allacciamento alla rete) viene indicata nei dati tecnici. Qualora necessario, consultare il gestore della rete
- Questo impianto è costruito secondo le norme EMC in vigore. Prestare attenzione ai punti seguenti.
- Durante l'installazione possono presentarsi disturbi elettromagnetici:
	- Cavi di linea, cavi di controllo, segnali e linee di telecomunicazione vicini all'area di saldatura o taglio.
	- TV e radio
	- Computers e altri apparecchi di controllo
	- Sistemi di protezione come allarmi antifurto
	- Pacemaker e apparecchi acustici
	- Apparecchiature di misurazione o calibrazione
	- Apparecchiature con sistemi di protezione contro I disturbi sottodimensionate

Se altre apparecchiature sono disturbate è necessario prevedere ulteriori filtri.

 L'area interessata può essere più grande dell'area nella quale è installato l'impianto. Questo dipende dalle dimensioni della costruzione, etc

Si prega di usare l'impianto secondo le istruzioni del costruttore. L'utilizzatore è responsabile per l'installazione e l'uso dell'impianto.

Inoltre, il proprietario è responsabile dell'eliminazione dei disturbi causati dai campi elettromagnetici.

#### <span id="page-7-0"></span>**8 Allacciamento alla rete**

l'apparecchio è conforme alle disposizioni EN / IEC 61000-3- 12 a condizione che l'impedenza massima di rete Zmax sia inferiore o pari all'impedenza Zmax indicata nei dati tecnici dell'apparecchio nel punto di collegamento alla rete pubblica a bassa tensione. È responsabilità dell'installatore o dell'utente verificare, se necessario consultando il fornitore pubblico della rete, che l'apparecchio sia collegato alla rete pubblica a bassa tensione solo se l'impedenza massima Zmax è inferiore o pari all'impedenza Zmax dell'apparecchio, indicata nei dati tecnici. ATTENZIONE: Un utilizzo permanente dell'apparecchio a massima potenza con una durata effettiva di accensione superiore al quindici percento causa il superamento dei valori di soglia definiti dall'IEC 61000-3-12 per Rsce. Quando l'apparecchio con elevata sollecitazione deve essere connesso ad una rete pubblica a bassa tensione, è necessario il consenso del fornitore della rete relativo al collegamento dell'apparecchio da parte dell'utente.

Per gli impianti (tipo T 220) normalmente non occorre considerare aspetti specifici circa l'alimentazione elettrica.

#### **9 Ispezioni**

Solo in caso di installazione di questo impianto in Germania seguire le prescrizioni della norma EN 60974-4.

# **10 Installazione e movimentazione**

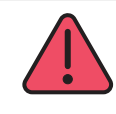

#### **Pericolo di lesioni a causa di caduta e rottura dell'impianto.**

Quando per la movimentazione dell'impianto si utilizzano sistemi di sollevamento meccanici (paranchi, gru, etc.) devono essere usati solo i punti di ancoraggio indicati.

Utilizzare solo mezzi di sollevamento appropriati.

Ciascun punto di sollevamento dovrà essere utilizzato separatamente. Per esempio non utilizzare delle cinghie che attraversino entrambe le maniglie contemporaneamente, altrimenti si rischierebbe la rottura delle stesse.

Non usare muletti o apparecchi similari per sollevare l'impianto direttamente dalla scocca telaio.

Rimuovere la bombola di gas dall'impianto prima del sollevamento.

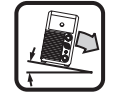

L'impianto deve essere trasportato o installato su una stabile e piana superficie.

Il massimo angolo di inclinazione ammesso per il trasporto o l'installazione è di 10°.

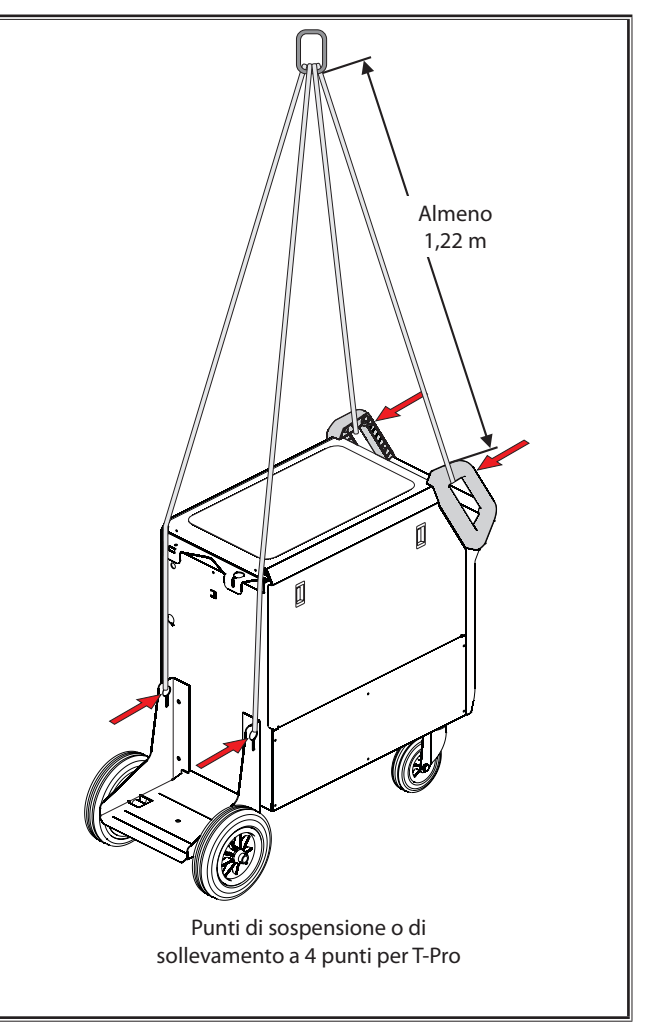

# <span id="page-8-0"></span>**11 Prima di cominciare**

#### **11.1 Saldatura ad Elettrodo**

#### **Connessione della pinza porta elettrodo**

Â Collegare la pinza porta elettrodo al connettore del polo negativo 16 o positivo 15 e stringerlo ruotando il connettore fino all'arresto.

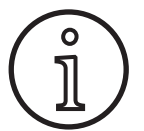

La polarità dell'elettrodo dipende dal tipo di elettrodo e dall'operatività della saldatura. Considerare le istruzioni del fabbricante riportate sulla confezione degli elettrodi.

#### **Connessione del cavo di massa**

Â Connettere il cavo di massa nel connettore libero del polo negativo 16 o positivo 15 e stringerlo ruotando il connettore fino all'arresto.

#### **Ancoraggio del morsetto di massa**

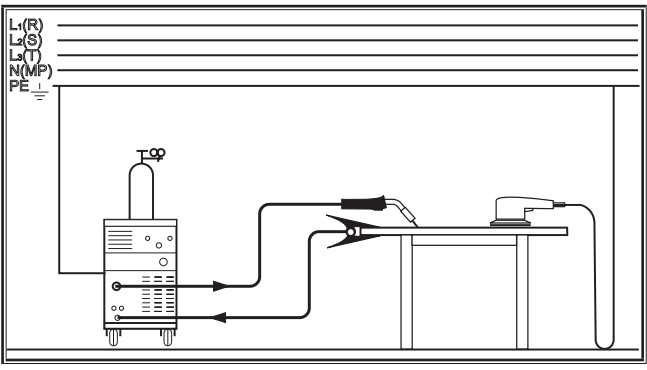

Fig. 1: Ancoraggio del morsetto di massa - Corretto!

- Â Agganciare il morsetto di massa il più possibile vicino al punto di saldatura, in modo che la corrente di saldatura non abbia ritorni attraverso parti di macchine, cuscinetti o circuiti elettrici.
- Â Agganciare fermamente il morsetto di massa al banco di saldatura o al pezzo da saldare.

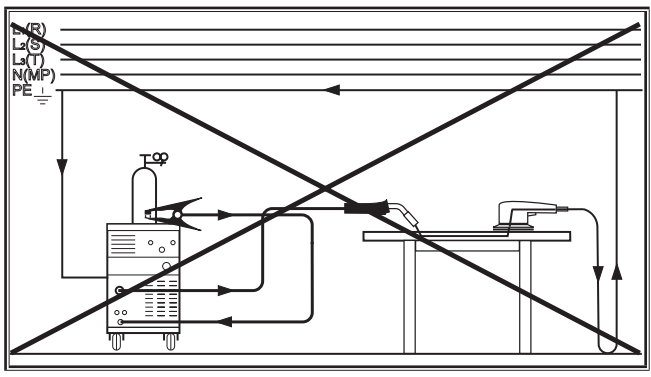

Fig. 2: Ancoraggio del morsetto di massa - Non corretto!

Â Non agganciare o appoggiare il morsetto di massa alla bombola di gas inerte, altrimenti la corrente di saldatura potrebbe attraversare i conduttori di messa a terra e distruggerli.

#### **Connessione all'alimentazione elettrica**

L'impianto può essere collegato all'alimentazione da rete fissa o in alternativa è possibile connettere l'impianto ad un motogeneratore.

Â Inserire la spina nell'apposita presa.

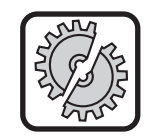

Prima di operare con l'impianto assicurarsi che sia disponibile una corretta alimentazione elettrica. Il fusibile di protezione deve corrispondere a quanto indicato nei dati tecnici.

#### **11.2 Saldatura TIG**

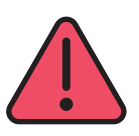

**Pericolo di shock elettrico! Se la funzione innesco HF (31) è attiva una alta tensione di innesco è presente sulla torcia.** 

Non toccare mai l'elettrodo o parte che conducano la corrente di saldatura, mentre l'impianto è acceso.

#### **Connessione della torcia TIG**

- Connettere la torcia TIG al connettore 16 e stringerla ruotando il connettore fino all'arresto.
- $\supset$  Connettere il tubo gas della torcia nell'apposito connettore 12.
- Â Inserire il connettore del pulsante torcia nell'apposita presa 14.

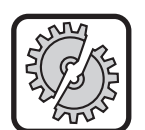

Solo il cavo del pulsante torcia deve essere collegato nell'apposita presa 14

Â Collegare i tubi per il preflusso e il ritorno 89 del liquido di raffreddamento con i connettori per il preflusso e il ritorno 17.

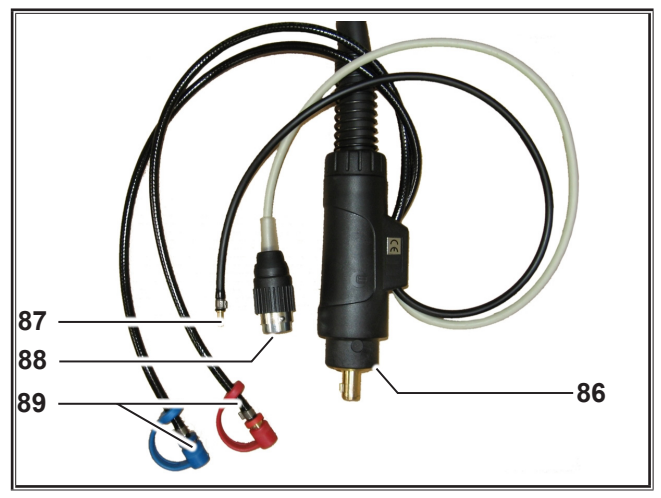

Fig. 3: Connessione della torcia TIG

# LORC

#### **Installazione dell'elettrodo**

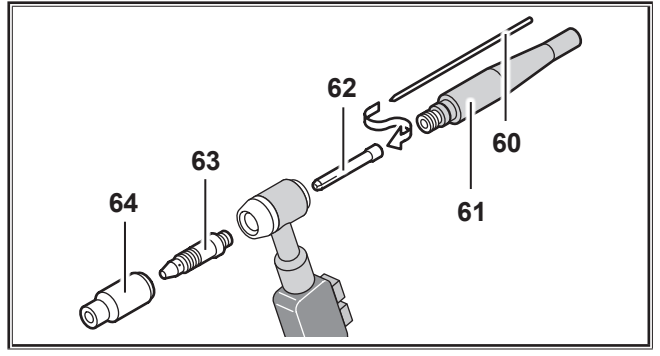

Fig. 4: Torcia

- $\supset$  Svitare la penna porta elettrodo 61.
- Rimuovere l'elettrodo 60 dalla pinza 62.
- Â Sagomare la punta dell'elettrodo 60 attraverso molatura.
- Â Inserire l'elettrodo 60 nella pinza porta elettrodo 62.
- $\supset$  Avvitare accuratamente la penna porta elettrodo 61.

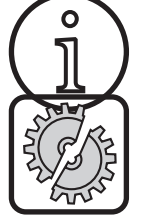

Non smontare il porta pinza 63 e l'ugello 64.

Sostituendo l'elettrodo con uno di diametro differente occorre fare le seguenti considerazioni.

- La pinza porta elettrodo 62, il porta pinza 63 e l'elettrodo 60 devono avere lo stesso diametro.
- L'ugello 64 deve essere di diametro appropriato in funzione al diametro dell'elettrodo.

#### **Connessione del cavo di massa**

Â Connettere il cavo di massa nel connettore libero del polo positivo 15 e stringerlo ruotando il connettore fino all'arresto.

#### **Ancoraggio del morsetto di massa**

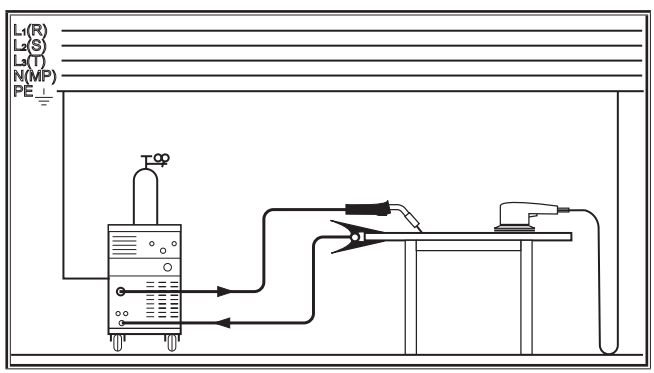

Fig. 5: Ancoraggio del morsetto di massa - Corretto!

- Â Agganciare il morsetto di massa 13 il più possibile vicino al punto di saldatura, in modo che la corrente di saldatura non abbia ritorni attraverso parti di macchine, cuscinetti o circuiti elettrici.
- Â Agganciare fermamente il morsetto di massa al banco di saldatura o al pezzo da saldare.

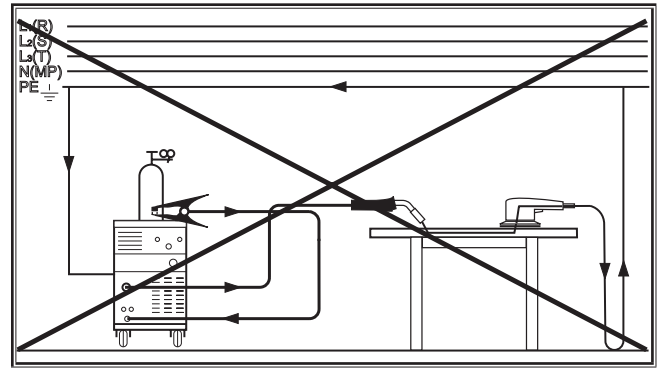

Fig. 6: Ancoraggio del morsetto di massa - Non corretto!

Â Non agganciare o appoggiare il morsetto di massa alla bombola di gas inerte, altrimenti la corrente di saldatura potrebbe attraversare i conduttori di messa a terra e distruggerli.

#### **Connessione all'alimentazione elettrica**

L'impianto può essere collegato all'alimentazione da rete fissa o in alternativa è possibile connettere l'impianto ad un motogeneratore.

 $\supset$  Inserire la spina nell'apposita presa.

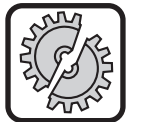

Prima di operare con l'impianto assicurarsi che sia disponibile una corretta alimentazione elettrica. Il fusibile di protezione deve corrispondere a quanto indicato nei dati tecnici.

#### **Connessione della bombola di gas inerte**

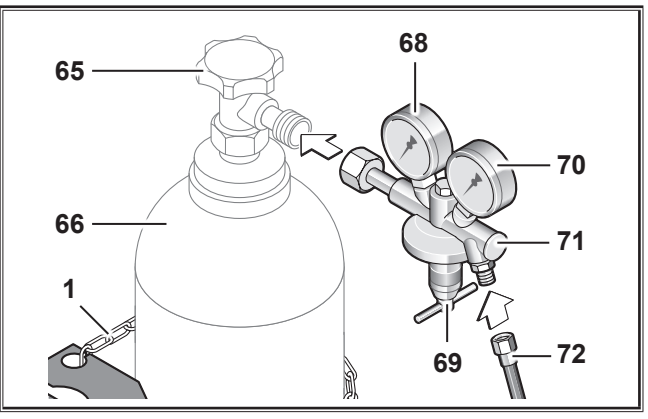

#### Fig. 7: Bombola di gas inerte

- Â Posizionare la bombola del gas sull'apposito vano ed assicurarla con entrambe le catene di sicurezza 1.
- Â Togliere il cappellotto di protezione dalla bombola 66 ed aprire il rubinetto 65 per alcune volte per eliminare eventuali particelle sporche presenti nel gas.
- Collegare il tubo gas 72 dell'impianto al riduttore di pressione 71 ed aprire il rubinetto 65 della bombola 66.
- Â Premere il pulsante gas test 59 e regolare la portata del gas agendo sulla manopola di regolazione 69 del riduttore.
- $\checkmark$  La portata è indicata sul mano flussimetro 70.

#### <span id="page-10-0"></span>**Regola generale:**

Diametro dell'ugello gas = portata del gas.

 $\checkmark$  Il contenuto della bombola è indicato dal manometro di alta pressione 68.

#### **11.3 Dettaglio : Connessione della torcia e della pinza porta elettrodo**

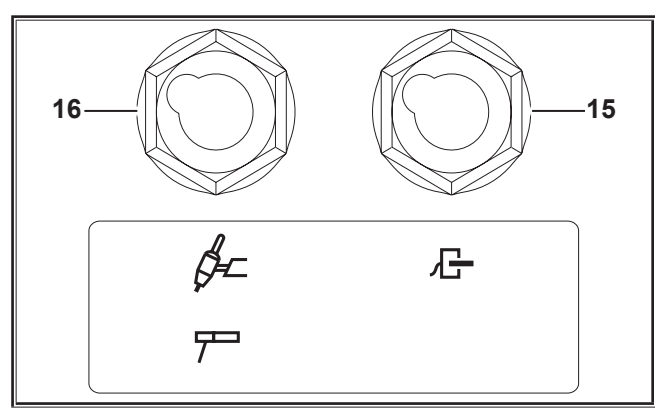

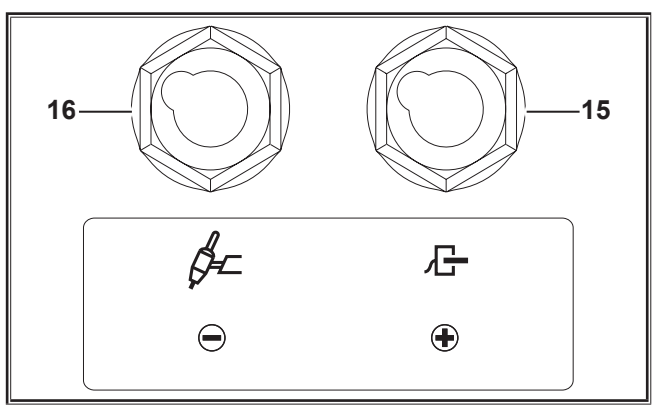

Fig. 8: Connessione della torcia e della pinza porta elettrodo T-Pro AC/DC

Fig. 9: Connessione della torcia e della pinza porta elettrodo T- Pro DC

| <b>Modalità</b>               | <b>Connettore 16 (sinistra)</b> | <b>Connettore 15 (destra)</b> | <b>Note</b>                                                                                       |
|-------------------------------|---------------------------------|-------------------------------|---------------------------------------------------------------------------------------------------|
| WIG DC                        | Torcia                          | Cavo di massa                 |                                                                                                   |
| WIG AC                        | Torcia                          | Cavo di massa                 |                                                                                                   |
| <b>T-Pro DC ControlPro</b>    |                                 |                               |                                                                                                   |
| Elettrodo al polo positivo    | Cavo di massa                   | Pinza porta elettrodo         | La polarità è determinata dalla<br>connessione del cavo di massa e<br>della pinza porta elettrodo |
| Elettrodo al polo negativo    | Pinza porta elettrodo           | Cavo di massa                 |                                                                                                   |
| <b>T-Pro AC/DC ControlPro</b> |                                 |                               |                                                                                                   |
| Elettrodo al polo positivo    | Pinza porta elettrodo           | Pinza porta elettrodo         | La polarità si può invertire dal<br>pannello di controllo                                         |
| Elettrodo al polo negativo    | Pinza porta elettrodo           | Pinza porta elettrodo         |                                                                                                   |

Tab. 1: Tabella connessioni

#### <span id="page-11-0"></span>**11.4 Alimentattore filo (TF-Pro)**

#### **Collegare**

- Â Collegare il connettore centralizzato F3 nell'adattatore centralizzato 18.
- Â Fissare il posizionatore del filo F1 alla torcia TIG.

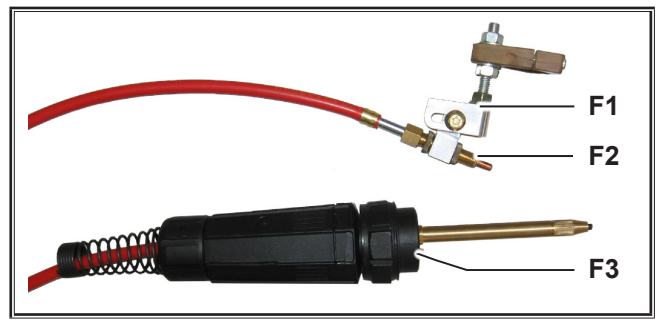

Fig. 10: Kit dispositivo di posizionamento filo

- **F1** Dispositivo di posizionamento filo
- **F2** Ugello ingresso filo
- **F3** Connettore Euro

#### **Montaggio della bobina**

- Â Premere verso il basso la chiusura 8 e rimuovere il pannello laterale sinistro.
- $\supset$  Svitare la vite di tenura F4.
- Â Posizionare la bobina di filo sull'apposito supporto ed assicurarsi che l'apposito perno di trazione F7 sia nella giusta posizione.
- $\supset$  Serrare la vite di fissaggio F4.

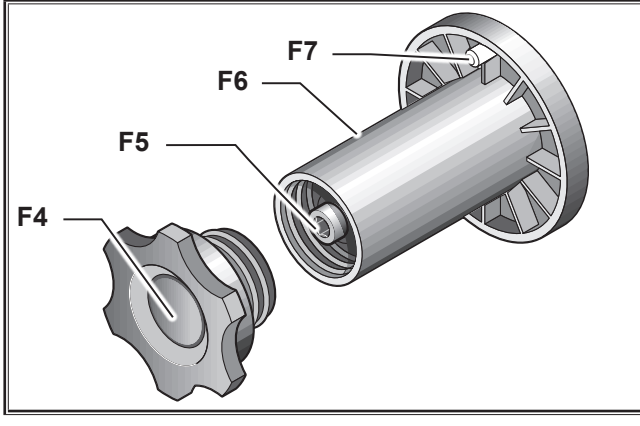

Fig. 11: Supporto bobina

- **F4** Ghiera
- **F5** Vite di freno
- **F6** Supporto bobina
- **F7** Perno di trascinamento

#### **Inserimento del filo caldo/freddo**

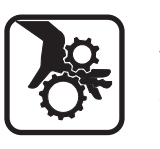

Pericolo di lesioni durante l'inserimento del filo caldo/freddo di saldatura.

Assicurarsi che i vostri abiti o quelli di qualcun'altro non finiscano accidentalmente tra i rulli traina filo durante il funzionamento.

Pericolo di ferimento dovuto al filo di Saldatura che può forare o graffiare. Durante l'avanzamento del filo freddo, assicu-

rarsi che nessuno sia nel raggio d'azione dello stesso.

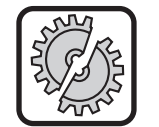

Il diametro del filo caldo/freddo deve coincidere con l'ugello di ingresso filo F2 e con il gruppo trainafilo F8.

E' possibile leggere il diametro del filo sul fronte dei rulli traina filo F8. Scegliere e montare i rulli F8 in funzione del tipo e del diametro del filo.

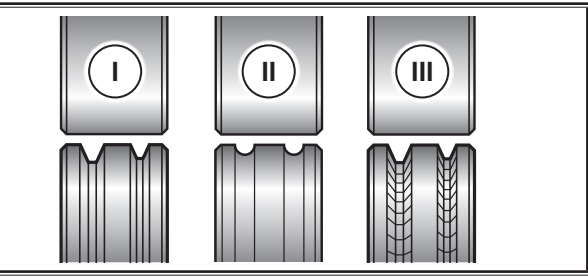

Fig. 12: Rulli traina filo

- **I** Rullo trainafilo acciaio
- **II** Rullo trainafilo alluminio
- **III** Rullo trainafilo con zigrinatura (per filo animato)

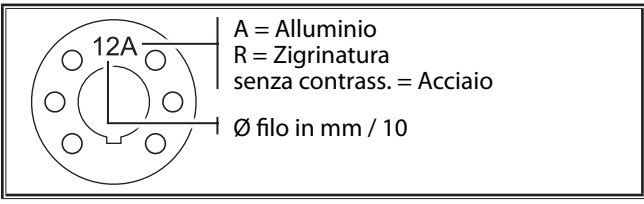

Fig. 13: Contrassegno rulli trainafilo

- Â Svitare la guida di introduzione F2 del posizionatore filo F1.
- Posizionare la leva F9 in posizione orizzontale.
- Â Spingele il filo freddo / caldo nella guida di inserimento F11 e nell'adattatore centralizzato 18.
- Premere i bracci basculante F10 e fissarli con le leve F9.

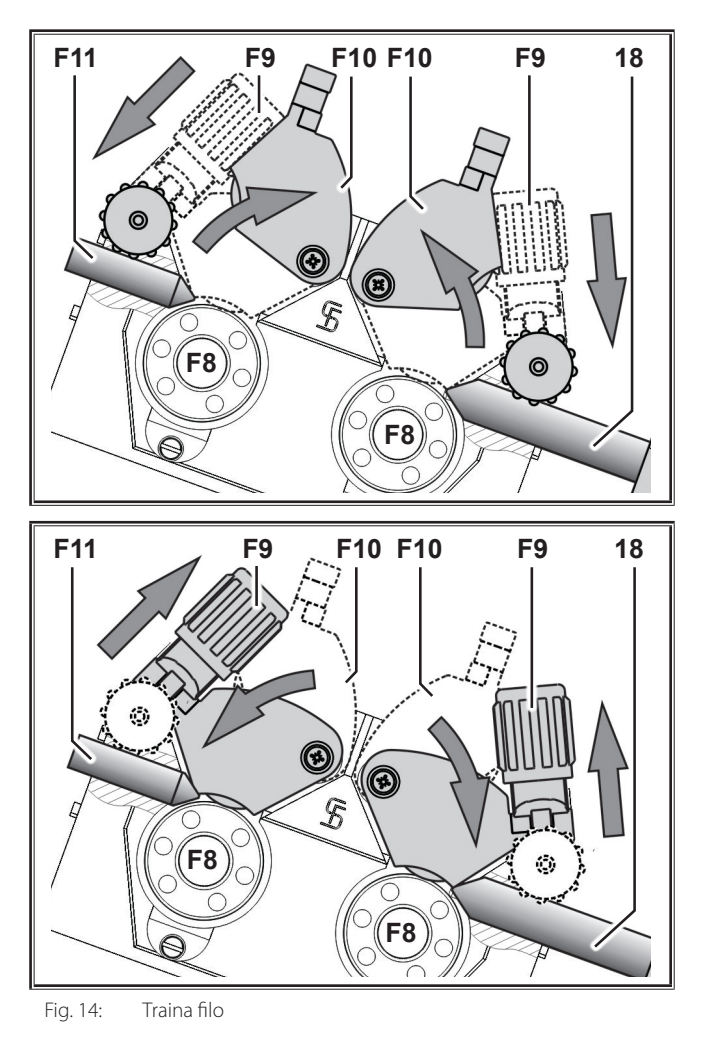

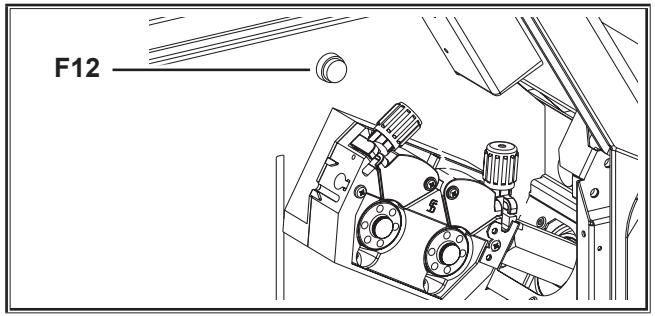

Fig. 15: Pulsante richiamo filo

- **18** Attacco centralizzato Euro
- **F8** Rulli traina filo
- **F9** Aste premibraccio
- **F10** Braccio premifilo
- **F11** Puntalino di entrata
- **F12** Pulsante richiamo filo
- $\supset$  Accendere la macchina con l'interruttore principale.
- Â Premere il pulsante avanzamento filo F12 e regolare la pressione sui rullini utilizzando il pomolo F9, fino a che i rulli possano comunque girare quando è bloccata manualmente la bobina.

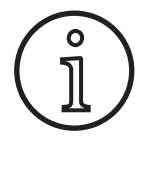

La pressione dei rulli F8 deve essere regolata leggermente meno su l rullo lato guida di inserimento F11, rispetto a quella lato adattatore centralizzato 18. Quindi il filo è mantenuto in trazione nel trainafilo.

Il filo non deve essere danneggiato o deformato. Altrimenti potrebbe causare troppa frizione sul filo.

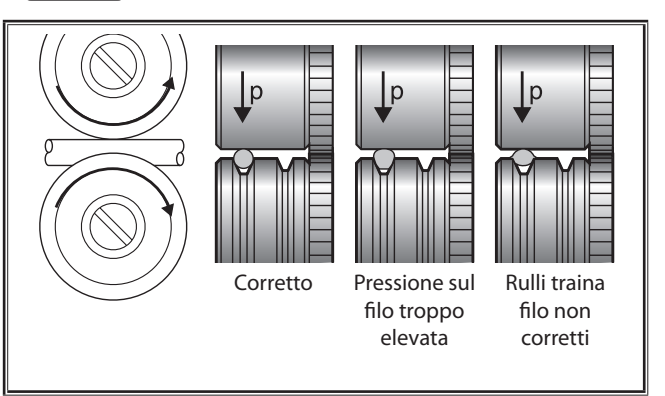

Fig. 16: Rulli traina filo

- Regolare il supporto della bobina 15 in modo che rilasciando il pulsante avanzamento filo la bobina non continui a girare.
- Â Premere il pulsante avanzamento filo F12 fino a che il filo freddo / caldo esca di circa 20 mm dal posizionatore di filo freddo F1.
- $\bullet$  Svitare la guida di inserimento F2.

#### **Regolazione del dispositivo di posizionamento filo**

Â Sistemare il posizionatore del filo F1 come mostrato nella figura.

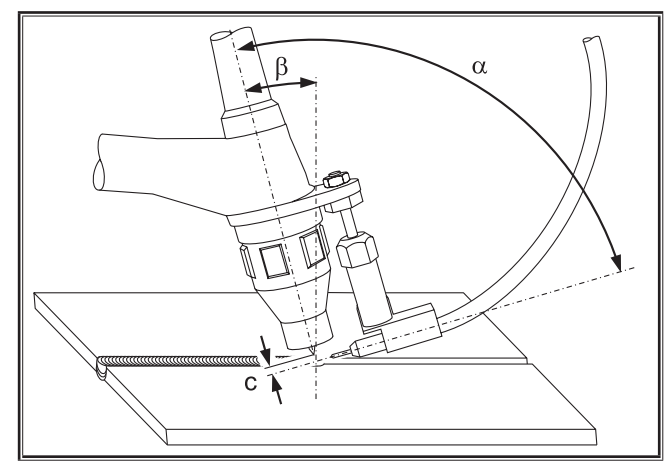

- Fig. 17: Impostazione dispositivo di posizionamento filo
- $\alpha$  angolo torcia-ugello di ingresso filo = ca. 90 $^{\circ}$
- β Inclinazione della torcia = Circa 15°
- **c** distanza punta dell'elettrodo-filo caldo/freddo = ca. diametro elettrodo

#### <span id="page-13-0"></span>**11.5 Unità di raffreddamento (optional)**

#### **Verifica del liquido di raffreddamento**

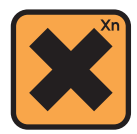

<span id="page-13-1"></span>Il liquido di raffreddamento è dannoso per la salute se ingerito! Se il liquido venisse ingerito accidentalmente, sciacquare immediatamente la bocca con abbondante acqua. Chiamare immediatamente un medico. In caso di contatto accidentale con gli occhi, sciacquare con acqua corrente per 15 minuti. Chiamare immediatamente un medico. In caso di contatto accidentale con la pelle, lavarsi con sapone e sciacquarsi perfettamente. In caso di inalazione accidentale spostare la persona interessata all'aria aperta. Chiamare immediatamente un medico. Quando si maneggia liquido refrigerante, utilizzare idoneo abbigliamento protettivo quale guanti, occhialini e protezione per il viso.

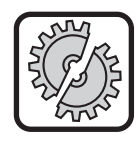

Utilizzare unicamente liquido di raffreddamento Lorch LCL 30. Questo garantisce una sufficiente protezione dal congelamento fino a -30°C. Prestare attenzione, prodotti analoghi di altri costruttori, possono danneggiare l'impianto.

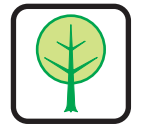

Evitare che il liquido di raffreddamento venga disperso nell'ambiente! Conservare il liquido di raffreddamento in modo che non danneggi l'ambiente. Seguire le disposizioni previste per ciascun paese.

- $\supset$  Controllare il livello del liquido di raffreddamento..
- $\Box$  Il livello del liquido deve essere al massimo della finestra di ispezione.
- Ripristinale il livello del liquido di raffreddamento se necessario.

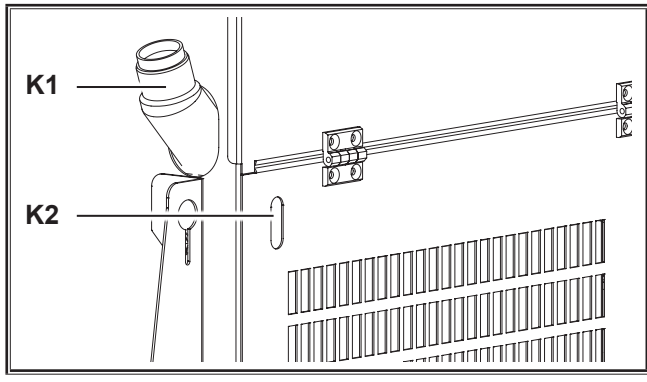

Fig. 18: Verifica del liquido di raffreddamento

**K1** Foro di carico liquido di raffreddamento (optional)

**K2** Finestra di ispezione del liquido di raffreddamento

# <span id="page-15-0"></span>**12 Generatore di saldatura**

#### **12.1 Pannello di controllo**

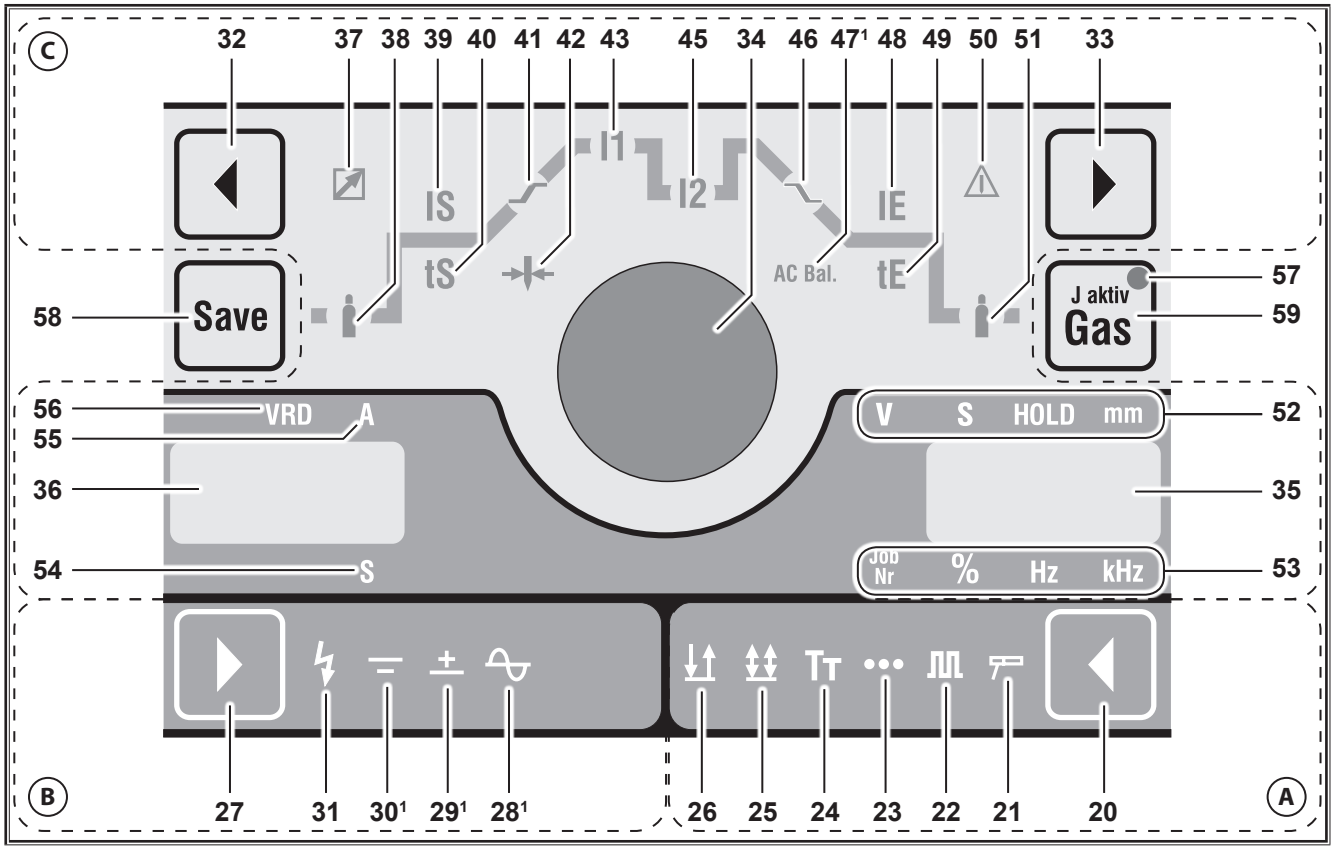

Fig. 19: Pannello di controllo T-Pro/TF-Pro AC/DC

## **A Modalità**

- **20** Pulsante per la selezione della modalità.
- **21** LED acceso se è attivata la modalità elettrodo.
- **22** LED acceso se è attivata la modalità pulsazione.
- **23** LED acceso se è attivata la modalità puntatura.
- **24** LED acceso se è attivata la modalità Tiptronic.
- **25** LED acceso se è attivata la modalità 4 tempi.
- **26** LED acceso se è attivata la modalità 2 tempi.

#### **B Modalità corrente**

- **27** Pulsante per la selezione del tipo di corrente DC, AC, con o senza innesco HF e MACS.
- **28**1) LED acceso se è selezionato il procedimento di saldatura con Corrente Alternata (AC)
- **291)** LED acceso se è selezionato il procedimento di saldatura con corrente continua DC+ (polarità positiva al connettore 16)
- **30\*** LED acceso se è selezionato il procedimento di saldatura con corrente continua DC- (polarità negativa al connettore 16)
- **31** LED acceso se è selezionata la funzione innesco con HF, per inneschi senza contatto

#### **C Parametri di saldatura**

- **32** Pulsante sinistro selezione parametri di saldatura individuali.
- **33** Pulsante destro selezione parametri di saldatura individuali.
- **34** Manopola di regolazione dei parametri di saldatura individuali.
- **35** Display a 7 segmenti che indica i parametri di saldatura ed il numero del JOB.
- **36** Display a 7 segmenti che indica il codice dei parametri e l'unità di misura dei parametri in Ampere o Secondi.
- **37** LED acceso se è attivo un comando a distanza
- **38** LED acceso se è possibile la regolazione del tempo di pre gas. Il tempo di pre gas può essere modificato con la manopola (34).
- **39** LED acceso se è possibile la regolazione della corrente di partenza IS. La corrente di partenza IS può essere modificata con la manopola (34).
- **40** LED acceso se è possibile la regolazione del tempo di corrente di partenza. Il tempo di corrente di partenza può essere modificato con la manopola (34).
- **41** LED acceso se è possibile la regolazione della rampa di salita. La rampa di salita può essere modificata con la manopola (34).
- **42** LED acceso se è possibile l'impostazione del diametro dell'elettrodo. Il diametro dell'elettrodo può essere impostato con la manopola (34).
- **43** LED acceso se è possibile la regolazione della corrente principale I1. La corrente principale I1 può essere modificata con la manopola (34).
- **45** LED acceso se è possibile la regolazione della corrente secondaria I2. La corrente secondaria I2 può essere modificata con la manopola (34).
- **46** LED acceso se è possibile la regolazione della rampa di discesa. La rampa di discesa può essere modificata con la manopola (34).
- **471)** LED acceso se è possibile la regolazione del bilanciamento AC. La relazione tra la semionda positiva e quella negativa può essere modificata con la manopola (34).
- **48** LED acceso se è possibile la regolazione della corrente finale IE. La corrente finale IE può essere modificata con la manopola (34).
- **49** LED acceso se è possibile la regolazione del tempo di corrente finale. Il tempo di corrente finale può essere modificato con la manopola (34).
- **50** LED acceso se è stato impostato un valore di corrente inammissibile per il diametro elettrodo selezionato.
- **51** LED acceso se è possibile la regolazione del tempo di post gas. Il tempo di post gas può essere modificato con la manopola (34).

**52** LEDs che indicano l'unità di misura dei parametri visualizzati sul display a 7 segmenti (35); tensione, secondi o millimetri.

LED Hold

si illumina al termine del processo di saldatura. L'ultima intensità di corrente e l'ultima tensione di saldatura utilizzate vengono visualizzate nell'indicatore a 7 segmenti (36 e 35).

- **53** LEDs che indicano l'unità di misura dei parametri visualizzati sul display a 7 segmenti (35) numero del JOB, valore percentuale o frequenze.
- **54** LED acceso se il valore visualizzato sul display a 7 segmenti (36) ha come unità di misura "secondi".
- **55** LED acceso se il valore visualizzato sul display a 7 segmenti (36) ha come unità di misura "ampere".
- **56** LED VRD (solo per gli apparecchi con VRD) si accende con luce fissa quando la funzione VRD è attiva (riduzione della tensione a vuoto)lampeggia quando la tensione di uscita supera il valore consentito dalla norma (ad esempio durante la saldatura)

#### **Tiptronic, gas test**

- **24** LED acceso se è attivata la modalità Tiptronic.
- **57** LED acceso se è stato selezionato un JOB attivo.
- **58** Pulsante Save, consente il salvataggio di un JOB
- **59** Pulsante gas test, consente di verificare la presenza del gas e quindi di regolarne la portata attraverso il riduttore di pressione.

**<sup>1)</sup>** Solo per AC/DC

# <span id="page-17-0"></span>**13 Messa in funzione generatore di saldatura**

#### **13.1 Saldatura ad elettrodo**

- Â Utilizzare il pulsante 20 per selezionare la modalità elettrodo (il LED 21 si accende).
- Â Utilizzare i pulsanti di selezione 32 o 33 per selezionare il parametro "diametro dell'elettrodo" (il LED 42 si accende).
- Â Utilizzare la manopola 34 per impostare il diametro dell'elettrodo desiderato.
- Â Utilizzare il pulsante 27 per scegliere la modalità di corrente desiderata.
- Â Utilizzare i pulsanti di selezione 32 o 33 per selezionare il parametro "corrente principale I1" (il LED 43 si accende).
- Â Utilizzare la manopola 34 per impostare il valore di corrente desiderato. Se l'intensità di corrente non è adatta al diametro dell'elettrodo impostato il LED 50 si accende. E' comunque possibile saldare.
- $\checkmark$  L'impianto è ora pronto per saldare.

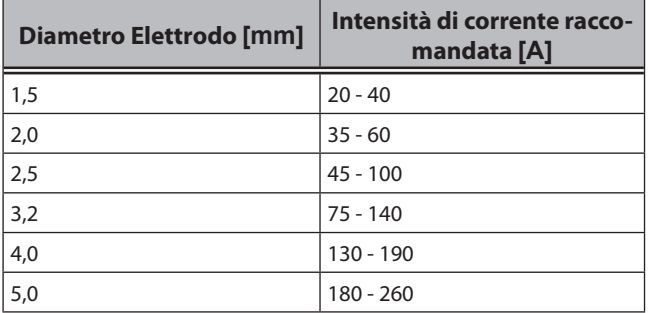

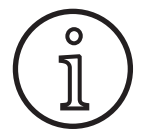

Seguire le istruzioni del fabbricante degli elettrodi.

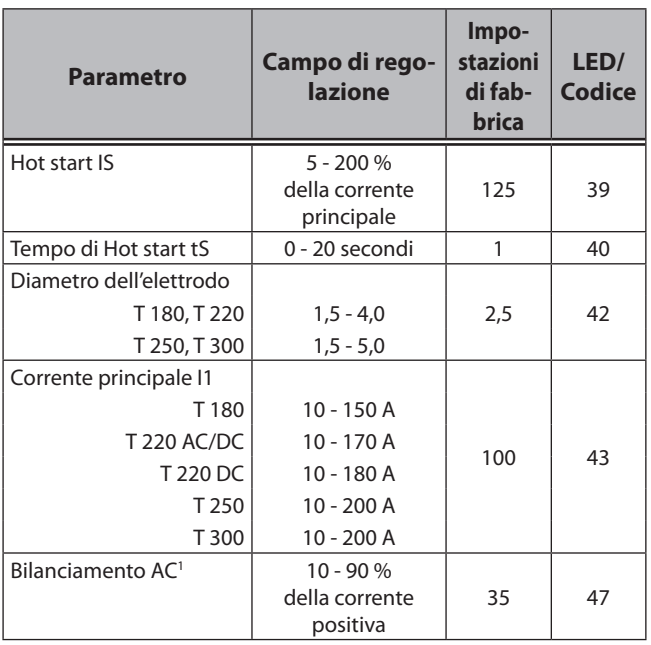

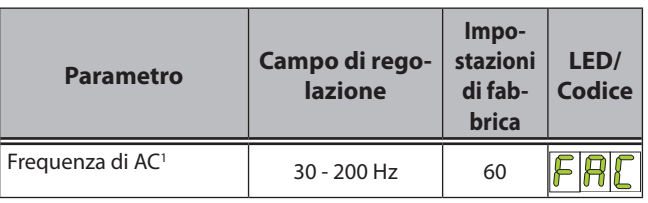

Tab. 2: Parametri principali

Le impostazioni di fabbrica sono ottimizzate grazie a dei parametri automatici.

È possibile utilizzare questi parametri, non modificandoli, per moltissime tipologie di lavoro.

Ulteriori istruzioni per la regolazione fine sono riportate nel capitolo ["13.3 Parametri secondari" a pagina 20](#page-19-1).

#### **13.2 Saldatura TIG**

- Â Utilizzare il pulsante 20 per selezionare la modalità desiderata.
	- Modalità 2 tempi (LED 26 acceso).
	- Modalità 4 tempi (LED 25 acceso).
	- Modalità puntatura (LED 23 acceso, solo in modalità 2 tempi).
	- Modalità 2 tempi con pulsazione (LED 22 e LED 26 accesi).
	- Modalità 4 tempi con pulsazione (LED 22 e LED 25 accesi).
- Â Utilizzare i pulsanti di selezione 32 o 33 per selezionare il parametro "diametro dell'elettrodo" (il LED 42 si accende).
- Â Utilizzare la manopola 34 per impostare il diametro dell'elettrodo desiderato.
- Â Utilizzare il pulsante 27 per scegliere la modalità di corrente desiderata.
- Â Utilizzare i pulsanti di selezione 32 o 33 per selezionare il parametro "corrente principale I1" (il LED 43 si accende).
- Â Utilizzare la manopola 34 per impostare il valore di corrente desiderato. Se l'intensità di corrente non è adatta al diametro dell'elettrodo impostato il LED 50 si accende. E' comunque possibile saldare.

**Pericolo di shock elettrico!**

 $\checkmark$  L'impianto è ora pronto per saldare.

#### **Innesco HF**

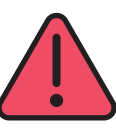

**Se la funzione innesco HF (31) è attiva una alta tensione di innesco è presente sulla torcia.** 

Non toccare mai l'elettrodo o parte che conducano la corrente di saldatura, mentre l'impianto è acceso.

L'innesco HF è determinato da una scarica di alta tensione che crea arco elettrico senza alcun contatto tra l'elettrodo ed il pezzo da saldare.

● Attivare la funzione innesco HF, premendo il pulsante 27 (il LED 31 si accende)

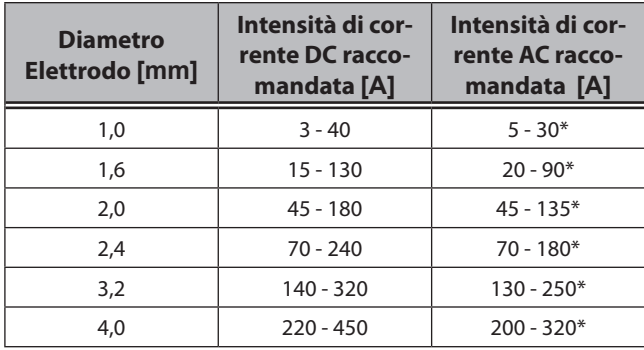

\*) In funzione del tipo di elettrodo e del parametro "bilanciamento AC

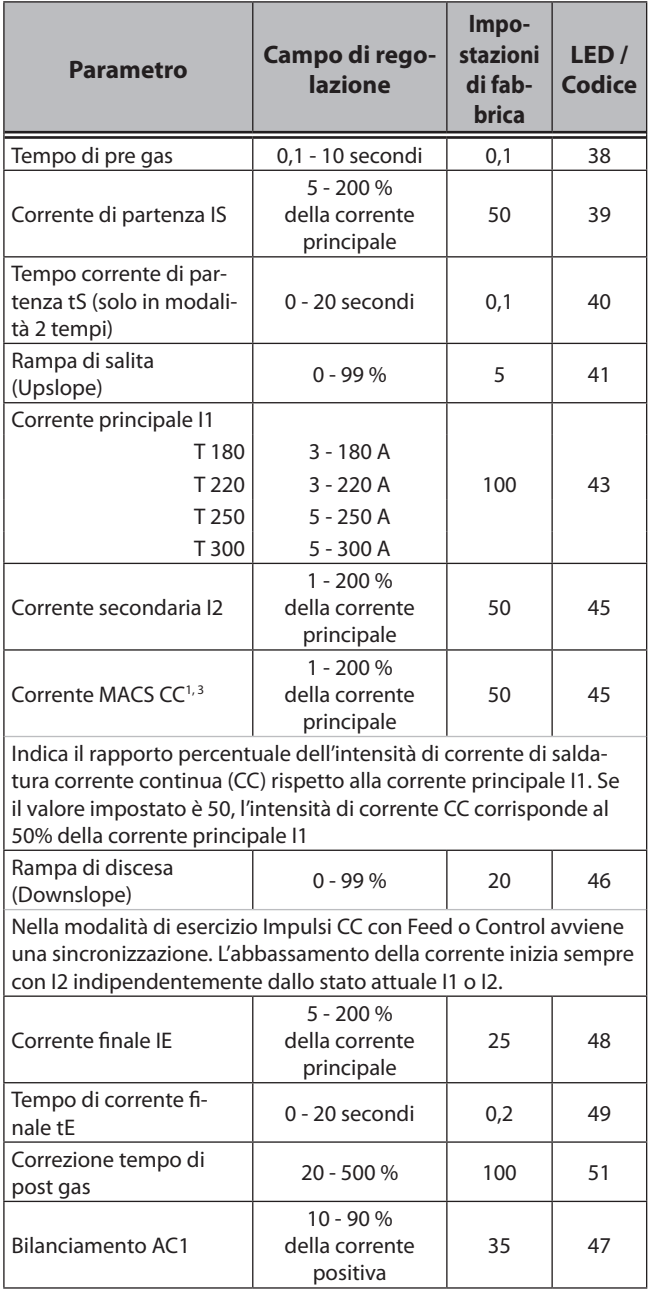

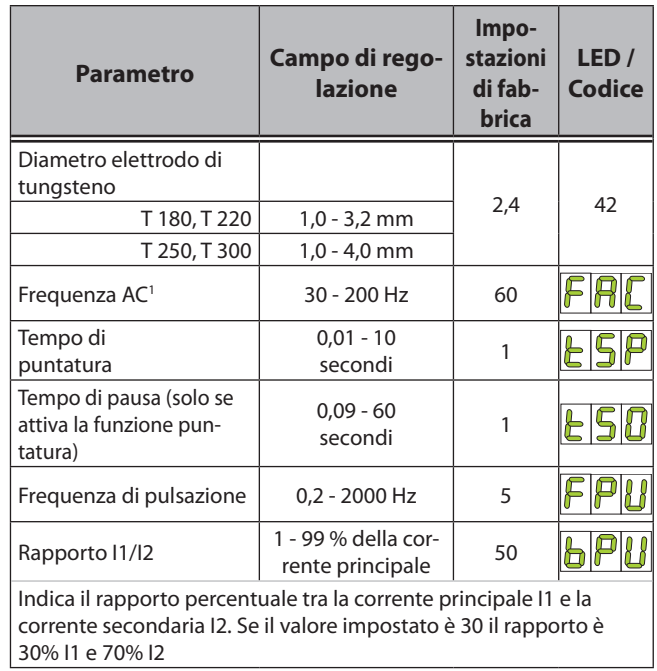

**LORCH** 

Tab. 3: Parametri principali

Le impostazioni di fabbrica sono ottimizzate grazie a dei parametri automatici.

È possibile utilizzare questi parametri, non modificandoli, per moltissime tipologie di lavoro.

Ulteriori istruzioni per la regolazione fine sono riportate nel capitolo ["13.3 Parametri secondari" a pagina 20](#page-19-1).

**1)** Solo per AC/DC

- **2)** Solo in modalità Elettrodo
- **3)** Solo in modalità TIG

#### <span id="page-19-1"></span><span id="page-19-0"></span>**13.3 Parametri secondari**

I parametri secondari sono regolabili separatamente:

- $\supset$  Tenere premuto il pulsante 20, premere contemporaneamente il pulsante "Save" 58.
- Â Con i pulsanti di selezione 32 o 33 selezionare il parametro secondario desiderato
- $\checkmark$  Sul display a 7 segmenti di sinistra 36cè indicato il codice del parametro, su quello di destra 35 è indicato il valore del parametro.
- $\supset$  Utilizzare la manopola 34 per impostare il valore desiderato.

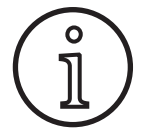

Per maggiore accuratezza di regolazione, tutti i parametri di saldatura sono regolabili anche durante la saldatura.

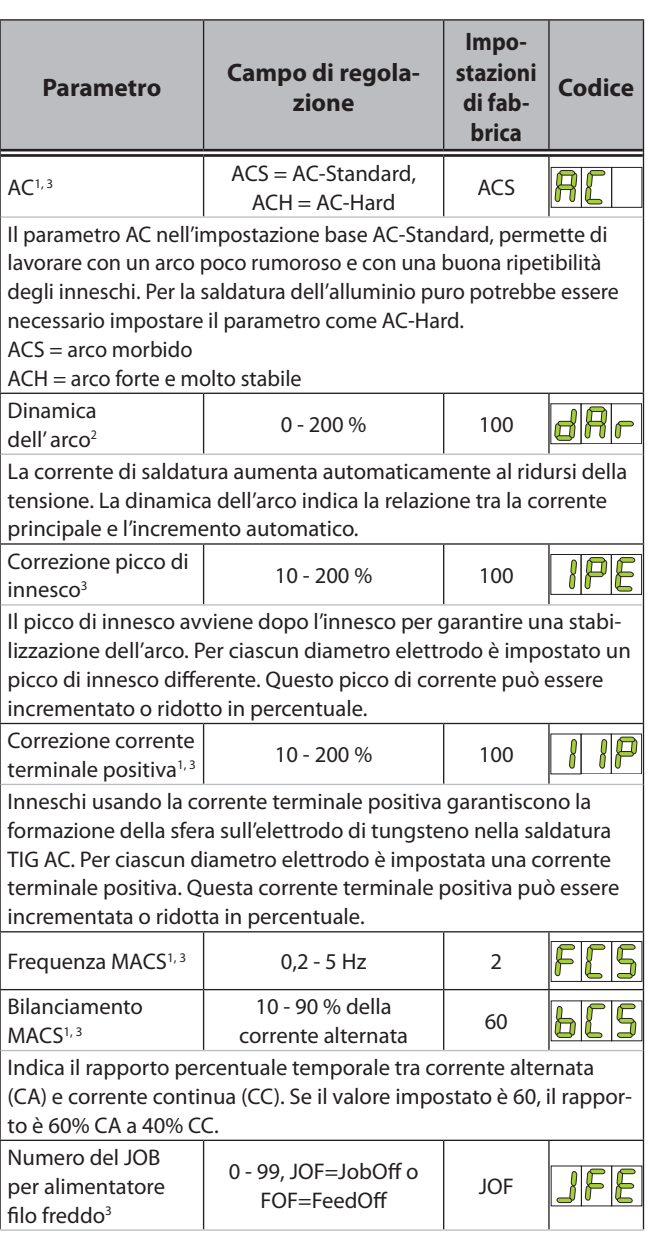

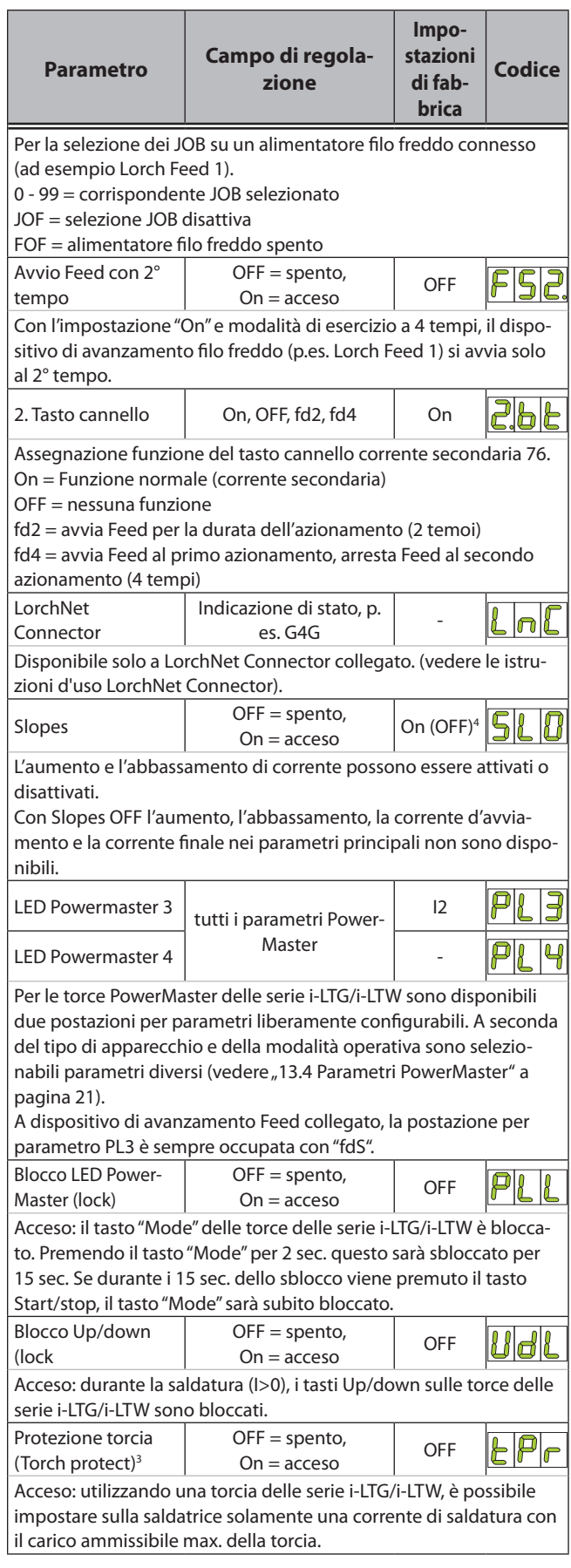

<span id="page-20-0"></span>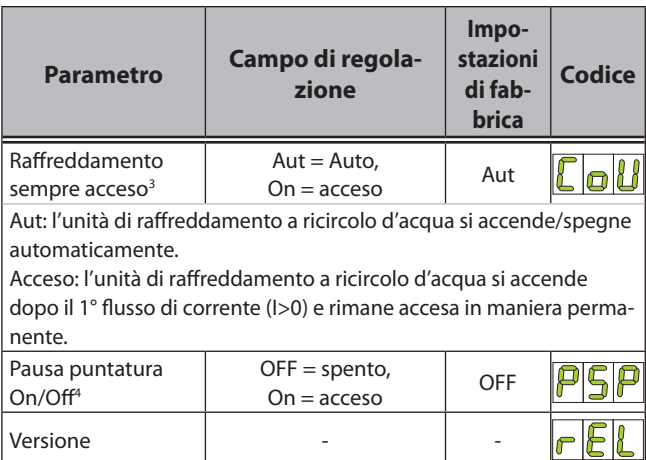

Tab. 4: Parametri secondari

#### <span id="page-20-1"></span>**13.4 Parametri PowerMaster**

Per le torce PowerMaster delle serie i-LTG/i-LTW sono disponibili due postazioni per parametri (PL3 e PL4) liberamente configurabili.

- Â Selezionare il parametro accessorio PL3 o PL4.
- $\checkmark$  Nell'indicatore a 7 segmenti sinistro 36 viene visualizzato il Code PL3 o PL4, nell'indicatore a 7 segmenti destro 35 viene visualizzato il Code del parametro PowerMaster selezionato.
- Â Selezionare con la manopola 34 il parametro PowerMaster desiderato.

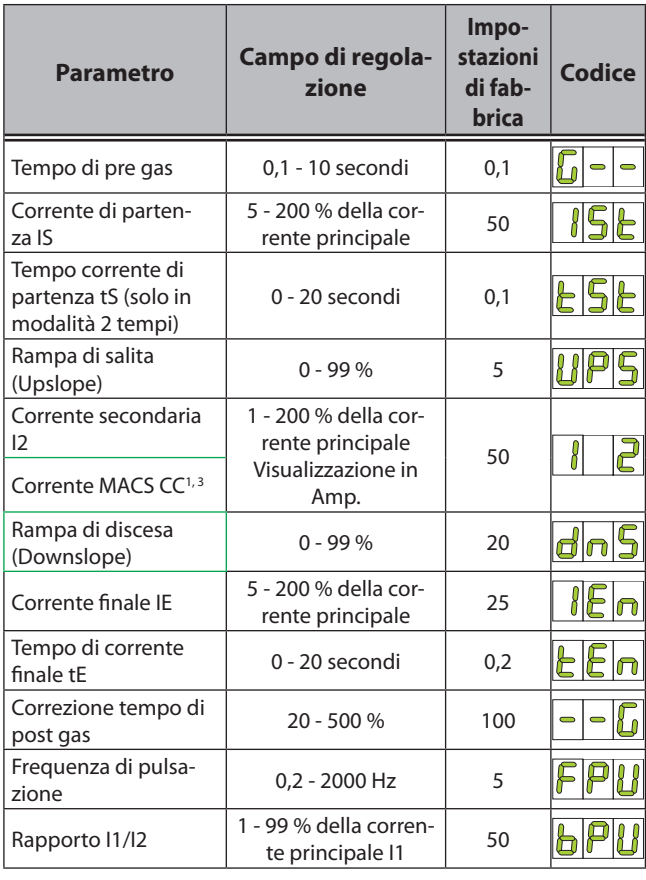

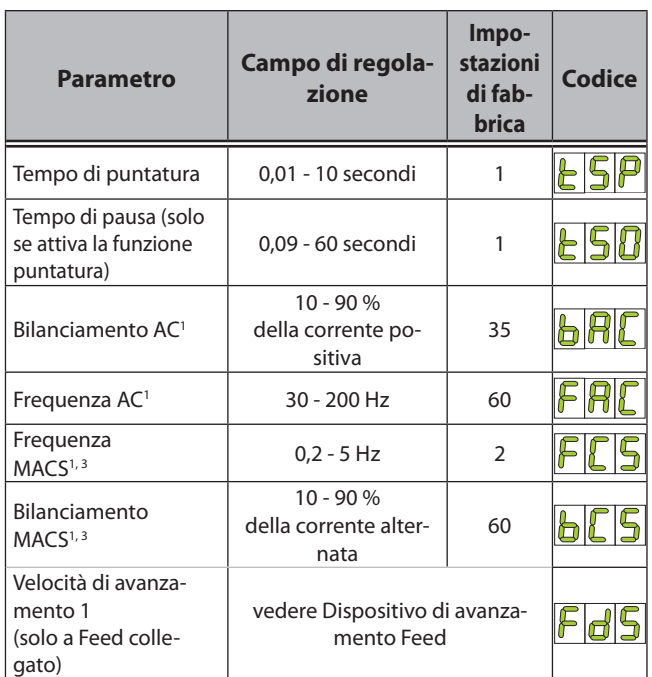

**LORCH** 

Tab. 5: Parametri PowerMaster

**1)** Solo per AC/DC

- **2)** Solo in modalità Elettrodo
- **3)** Solo in modalità TIG

#### <span id="page-21-0"></span>**13.5 Menu specifico dell'utente**

- Â Scollegare l'apparecchio dall'interruttore principale 10.
- Â Azionare il tasto di selezione a sinistra 32 e tenerlo premuto.
- Â Collegare l'apparecchio all'interruttore principale 10.
- $\supset$  Il menu specifico dell'utente è attivato.
- $\checkmark$  Nella visualizzazione a 7 segmenti 36 viene visualizzata la voce di menu.
- $\checkmark$  Nella visualizzazione a 7 segmenti 35 viene visualizzato il valore di impostazione.
- Â Premere il tasto di selezione 32 o 33 per spostarsi tra le voci di menu.
- Â Ruotare il regolatore rotativo 34 per modificare il valore impostato.

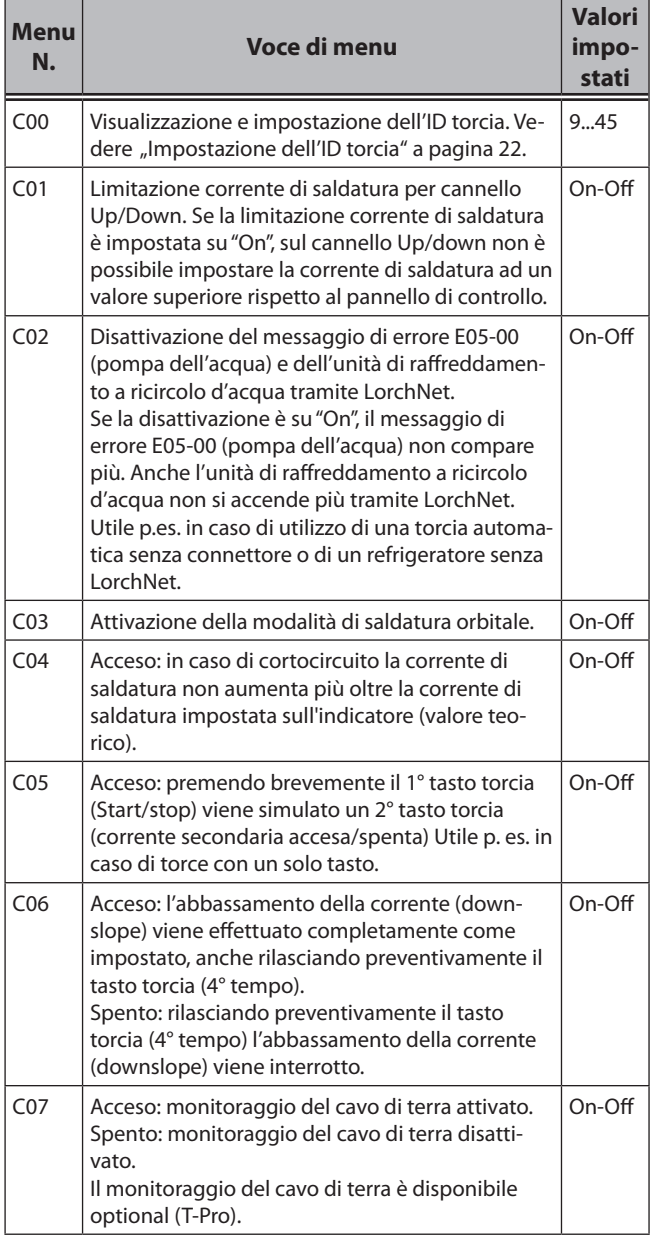

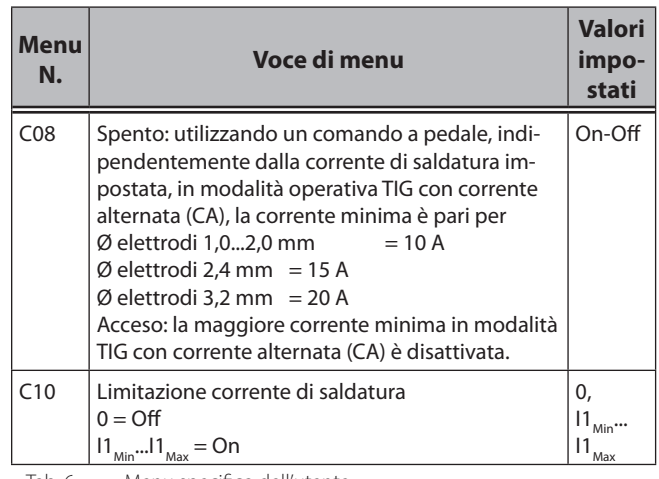

Tab. 6: Menu specifico dell'utente

Â Spegnere l'apparecchio con l'interruttore principale 10 per applicare le impostazioni nel menu specifico dell'utente.

#### <span id="page-21-1"></span>**Impostazione dell'ID torcia**

Ogni torcia delle serie i-LTG/i-LTW è dotata di un numero identificativo. A questo ID torcia è accoppiato il carico ammissibile della torcia. A protezione torcia (parametro accessorio "tPr" = acceso) attivata è possibile impostare sulla saldatrice in modalità TIG solamente una corrente di saldatura con il max. carico ammissibile della torcia.

- L'impostazione dell'ID torcia è necessario p. es. durante la sostituzione della scheda della torcia.
- Â Nel menu specifico dell'utente selezionare il Menu N. C00.
- Â Impostare sul regolatore rotativo 34, sulla base della tabella degli ID torce, l'ID torcia necessario.

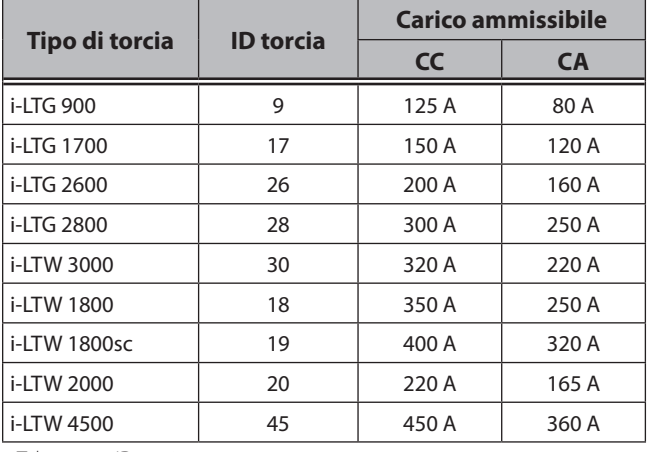

Tab. 7: ID torcia

- Per salvare premere il tasto Salva 58.
- $\checkmark$  L'ID torcia impostato sarà trasferito sulla torcia.

#### <span id="page-22-0"></span>**13.6 Altre modalità di saldatura**

#### **MACS1, 3**

- Con la procedura di saldatura MACS (Modulated AC system), la corrente di saldatura è alternativamente continua DC o alternata AC.
- Â Impostare la modalità con il pulsante 20.
	- Modalità 2 tempi (il LED 22 e il LED 26 si accendono).
	- Modalità 4 tempi (il LED 22 e il LED 25 si accendono).
- Â Selezionando la corrente alternata (AC) con il pulsante 27, il LED 28 si accende.
- Premere e tenere premuto il pulsante 20.
- Â Con il pulsante modalità corrente 27 selezionare uno dei seguenti parametri.
	- MACS -, il LED 30 si accende.
	- MACS +, il LED 29 si accende.
	- MACS off, nessun LEDs si accende.
- $\supset$  Se necessario impostare i seguenti parametri.
	- Frequenza MACS
	- Balance MACS
	- Corrente MACS-CC

#### **Modalità puntatura/pausa4**

La procedura di saldatura a punto con intervallo è disponibile nella modalità di esercizio a 2 tempi e 4 tempi.

A 2 tempi: La saldatura a punto viene ripetuta automaticamente fino a quando viene premuto il tasto cannello.

A 4 tempi: Con la prima attivazione del tasto cannello viene avviata la saldatura a punto con intervallo e viene terminata con una seconda attivazione.

- Il parametro "tempo di puntatura" (tSP) determina la durata ci ciascun punto di saldatura.
- Il parametro "tempo di pausa" (tSO) determina la durata dell'intervallo tra due punti di saldatura consecutivi.
- Â Selezionare la modalità puntatura con il pulsante 20.
- enere premuto il pulsante 20 e premere contemporaneamente il pulsante "Save" 58 per entrare nel menu parametri ausiliari.
- $\checkmark$  Si trova nel menu dei parametri secondari
- Â Utilizzare i pulsanti 32 o 33 per selezionare il parametro ausiliario "Puntatura/pausa On/Off" (PSP).
- Â Utilizzare i pulsanti 32 o 33 per selezionare il parametro ausiliario "Puntatura/pausa On/Off" (PSP).
- Â Ritornare al menu parametri principali premendo il pulsante 20.
- Â Utilizzare i pulsanti 32 o 33 per selezionare il parametro "tempo di puntatura" (tSP).
- $\supset$  Utilizzare la manopola 34 per impostare il tempo di puntatura desiderato.
- Â Utilizzare i pulsanti 32 o 33 per selezionare il parametro "tempo di pausa" (tSO).
- **1)** Solo per AC/DC
- **2)** Solo in modalità Elettrodo
- **3)** Solo in modalità TIG
- **4)** Solo in modalità Puntatura

Â Utilizzare la manopola 34 per impostare il tempo di pausa desiderato (intervallo tra due punti di saldatura consecutivi).

#### <span id="page-23-0"></span>**13.7 Funzioni speciali**

#### **Soft reset**

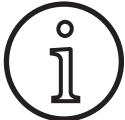

Tutti i parametri principali e secondari sono reimpostati ai valori di fabbrica.

- Â Premere e tenere premuto il pulsante di selezione sinistro 32.
- Â Premere contemporaneamente il pulsante "Save" 58.
- $\checkmark$  Come conferma dell'avvenuta operazione tutti i LEDs, si accenderanno brevemente.

#### **Master reset**

o<br>โ

# **Attenzione!**

#### **Tutti i JOBS e saranno cancellati.**

Tutti i parametri principali e secondari sono reimpostati ai valori di fabbrica.

- Press the selection button on the left 32 and hold it down.
- Â Premere e tenere premuto il pulsante di selezione sinistro 32
- Â Premere contemporaneamente il pulsante "Save" 58.
- $\checkmark$  Come conferma dell'avvenuta operazione tutti i LEDs, si accenderanno brevemente (soft reset). Continuando a premere i medesimi pulsanti per 5 secondi tutti i LEDs si accenderanno nuovamente .

#### **Test del pannello di controllo**

- Â Premere contemporaneamente il pulsanti di selezione 32 e 33.
- Tutti i LEDs e i display a 7 segmenti si accenderanno per circa 4 secondi.

#### **Test del ventilatore**

- Â Premere contemporaneamente il pulsante di selezione sinistro 32 e il pulsante di selezione modalità corrente 27.
- $\checkmark$  Il ventilatore funzionerà per circa 30 secondi.
- Â Premendo nuovamente il pulsante di selezione sinistro 32 e il pulsante di selezione modalità corrente 27 il test del ventilatore si interromperà.

#### **Test dell'elettropompa**

- Â Premere contemporaneamente il pulsante di selezione destro 33 e il pulsante di selezione modalità corrente 27.
- $\checkmark$  La pompa interna o esterna funziona per circa 30 secondi. In caso di anomalia o di gruppo di raffreddamento non connesso, sul display apparirà dopo 5 secondi il codice errore E05-00.

#### **13.8 Tiptronic**

Nella modalità saldatura TIG, possono essere memorizzati fino a 100 JOBS (10 JOB per set in 10 JOB SET). I JOB SET e i JOB sono definiti dai numeri da 0 a 9 (0-0 a 9-9). Il primo numero indica il JOB SET, il secondo numero il JOB.

JOBs memorizzati possono essere impostati come attivi o inattivi.

I JOBs inattivi vengono saltati durante la selezione con il pulsante su/giù della torcia 77/78 durante la saldatura.

#### **Salvataggio di un JOB**

- Â Impostare i parametri di saldatura desiderati (vedi modalità di saldatura TIG).
- Â Premere brevemente il pulsante "Save" 58.
- Â Selezionare il numero del JOB con la manopola 34.
- Â Tenere premuto il pulsante "Save" 58 fino a che tutti i LEDs si accendono brevemente (conferma del processo di salvataggio).
- E' possibile interrompere il processo di salvataggio semplicemente premendo il pulsante "Save" 58 brevemente.

#### **Richiamare un JOB**

- Con il pulsante modalità 20 attivare il tiptronic (il LED 24 si accende).
- Selezionare il numero del JOB con la manopola 34 o con il pulsante su/giù della torcia 77/78.

#### **Disattivare un JOB**

- Premere brevemente il pulsante "Save" 58.
- Â Selezionare il numero del JOB con la manopola 34 o con il pulsante su/giù della torcia 77/78.
- Premere brevemente il pulsante gas 59.
- $\checkmark$  Il JOB è disattivato, il "JOB attivo" 57 si spegne.
- Â Il JOB è disattivato, il "JOB attivo" 57 si spegne.

#### **Attivare un JOB**

- Premere brevemente il pulsante "Save" 58.
- Â Selezionare il numero del JOB con la manopola 34 o con il pulsante su/giù della torcia 77/78.
- Premere brevemente il pulsante gas 59.
- $\checkmark$  Il JOB è disattivato, il "JOB attivo" 57 si accende.
- Per uscire da questa procedura premere brevemente il pulsante "Save" 58.

# **Copiare un JOB**

- $\bullet$  piare un JOB
- Â Con il pulsante modalità 20 attivare il tiptronic (il LED 24 si accende).
- Â Selezionare il numero del JOB con la manopola 34 o con il pulsante su/giù della torcia 77/78.
- Premere brevemente il pulsante "Save" 58.
- <span id="page-24-0"></span>Â Con la manopola 34 o con il pulsante su/giù della torcia 77/78 selezionare il numero del JOB nel quale copiare il JOB attivo.
- Â Tenere premuto il pulsante "Save" 58 fino a che tutti i LEDs si accendono brevemente (conferma del procedimento di salvataggio).

#### **Operatività tiptronic**

- Â Con il pulsante modalità 20 attivare il tiptronic (il LED 24 si accende.
- Â Con la manopola 34 selezionare il numero del JOB desiderato.
- Â Utilizzare i pulsanti di selezione 32 or 33 per passare dalla modalità tiptronic a tutti i parametri principali.

#### **13.9 Torcia**

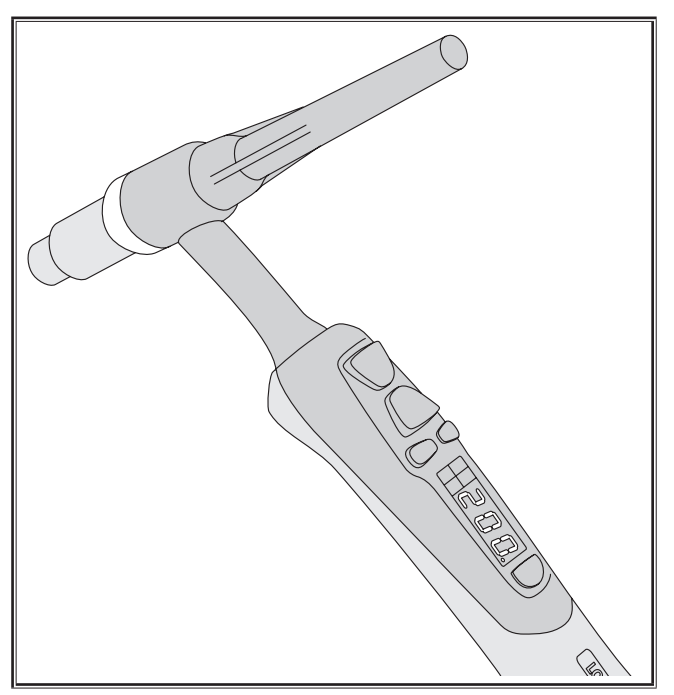

Fig. 20: Torcia PowerMaster delle serie i-LTG/i-LTW

#### **Funzioni dei pulsanti della torcia**

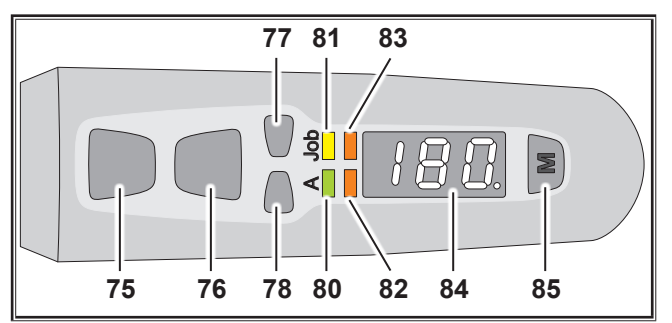

Fig. 21: Pulsanti della torcia

- **75** Pulsante torcia Start/Stop per iniziare o fermare il procedimento di saldatura.
- **76** Pulsante torcia per richiamare la corrente secondaria I2 (per altre funzioni vedere "2° Tasto cannello" nel capitolo ["13.3 Parametri secondari" a pagina 20\)](#page-19-1).
- **77** Tasto torcia Up per aumentare i valori dei parametri.
- **78** Tasto torcia Down per diminuire i valori dei parametri.
- **80** LED Ampere: si accende quando sul display (84) viene visualizzata la corrente di saldatura.
- **81** LED Job: si accende quando sul display (84) viene visualizzato un job.
- **82** LED PowerMaster 3: configurabile con parametri liberamente selezionabili. Preconfigurato con corrente secondaria I2.
- **83** LED PowerMaster 4: configurabile con parametri liberamente selezionabili.
- **84** Display: visualizzazione dei valori dei parametri.
- **85** Tasto Mode:

spostamento tra i parametri da LED 80 a LED 83 Premere per 7 sec. per commutare dal display (84) tra la modalità per destri a quella per mancini. L'indice viene visualizzato in basso a destra sul display sotto forma di punto.

Premere per 2 sec. per sbloccare il tasto Mode per la durata di 15 sec. (a parametro accessorio "Blocco LED PowerMaster" (PLL) attivato).

# <span id="page-25-0"></span>**14 Alimentatore filo (TF-Pro)**

#### **14.1 pannello operazioni a distanza**

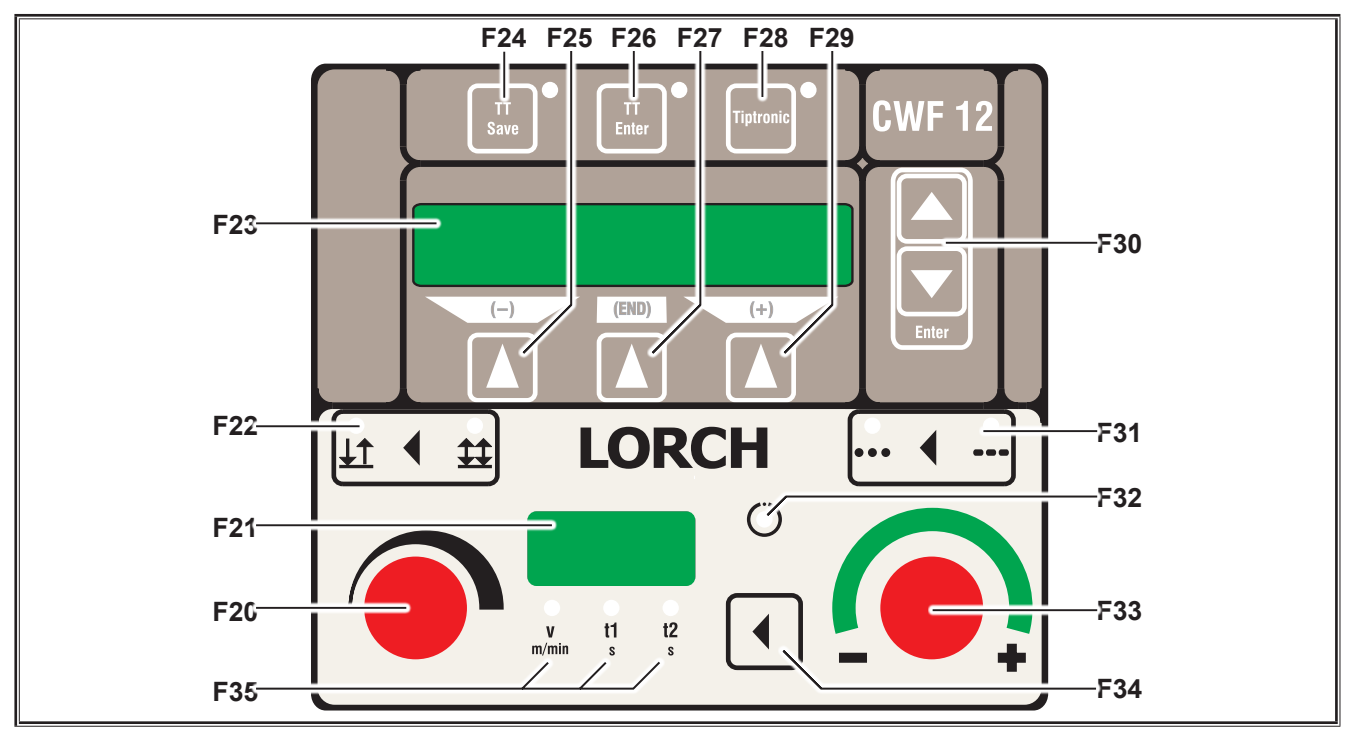

- **F20** Encoder controllo parametri principali. Impostazione dei parametri principali velocità (V),tempo di puntatura (t1) o tempo di pulsazione della velocità 1 (t1) e tempo di pulsazione della velocità 2 (t2).
- **F21** Display a 7-Segmenti. Mostra i parametri principali.
- **F22** Tasto 2 tempi/4 tempi / avanzamento filo spento Commutazione tra le modalità 2 tempi, 4 tempi e Spento. Un LED acceso segnala la modalità attualmente selezionata. Ad avanzamento filo spento i due LED sono spenti e sull'indicatore a 7 segmenti F21 viene visualizzato "OFF".
- **F23** Display multifunzione. Mostra tutti i valori dei parametri ed i messaggi.
- **F24** Pulsante "TT Save" (Tiptronic). Per il salvataggio di un job.
- **F25** Pulsante "-" (meno). Riduce i valori di input. Nel menu di base Feed1 (G1) il filo caldo/freddo viene tirato all'indietro, movimento di avanzamento che si allontana dal pezzo da lavorare.
- **F26** Pulsante "TT Enter" (Tiptronic). Per confermare il salvataggio di un job.
- **F27** Pulsante "END" . Ritorno al livello di menu superiore.
- **F28** Pulsante "Tiptronic". Attiva o disattiva la modalità Tiptronic.

**F29** Pulsante "+" (più).

Incrementa i valori di input. Nel menu di base Feed1 (G1) il filo caldo/freddo viene tirato in avanti, movimento di avanzamento in direzione del pezzo da lavorare.

- **F30** Pulante Su e Giù (Enter). Consultazione del menu standard. Premere contemporaneamente i pulsanti per selezionare le voci del menu Extra.
- **F31** Pulsante Modalità. Seleziona le modalità Normale, Puntatura e Pulsazione. Nessun LED acceso = Modalità Normale, LED di

sinistra acceso = Modalità puntatura, LED di destra acceso = Modalità pulsato.

- **F32** LED pilota. Si accende quando il Feed 1 è connesso al Control 12 o a un generatore di saldatura attraverso LorchNet.
- **F33** Encoder controllo parametri secondari. Impostazione dei parametri secondari sul display multifunzione F23
- **F34** Pulsante parametri principali. Selezione tra velocità (V), tempo di puntatura (t1) o tempo di pulsazione della velocità 1 (t1) and tempo di pulsazione della velocità 2 (t2).
- **F35** LED parametri principali. Indica quale parametro è mostrato sul display a 7-Segmenti F21 e quale parametro può essere regolato con l'encoder F20.

LORCH

#### <span id="page-26-1"></span><span id="page-26-0"></span>**14.2 Struttura del menu**

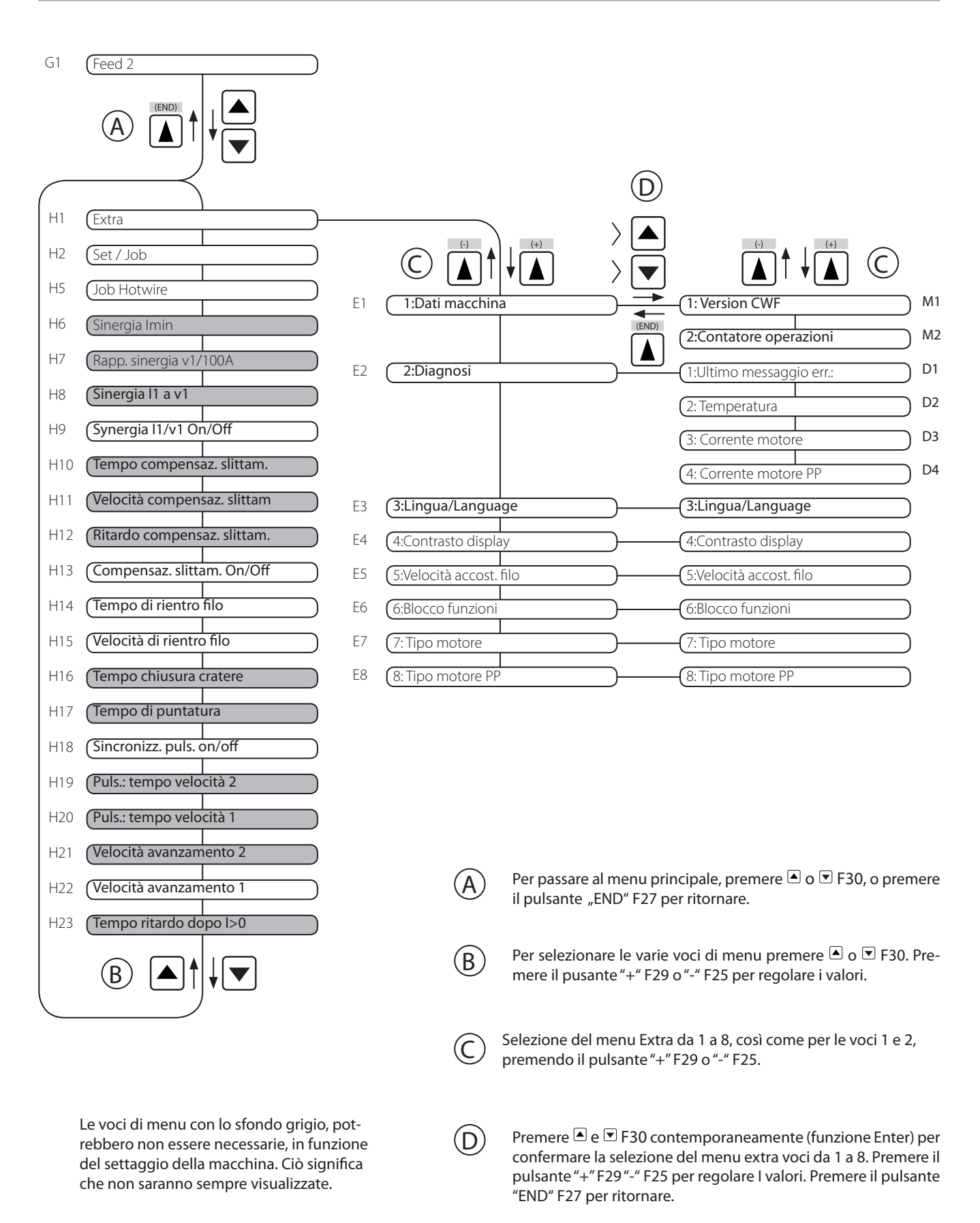

# <span id="page-27-1"></span><span id="page-27-0"></span>**14.3 Descrizione menu**

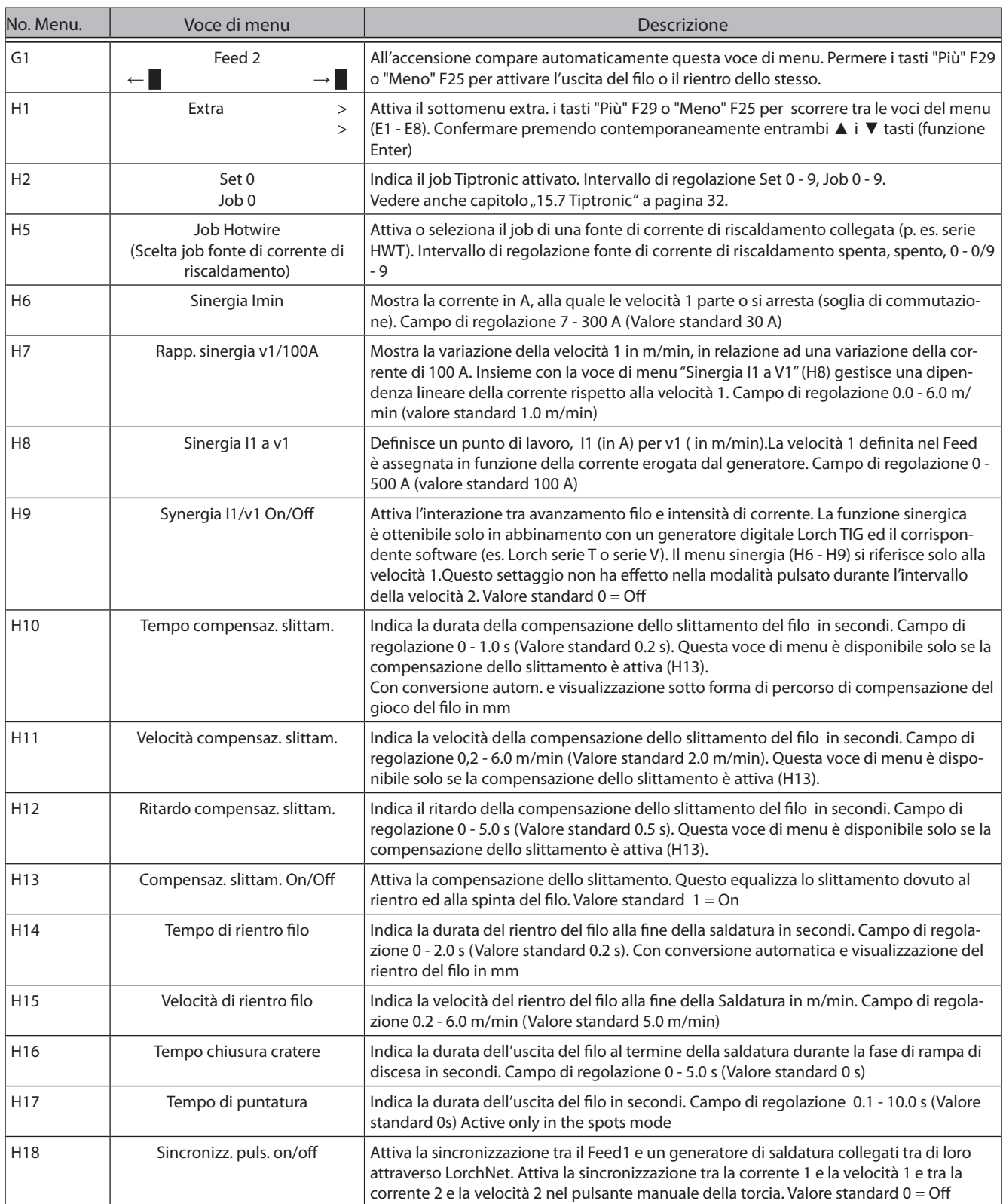

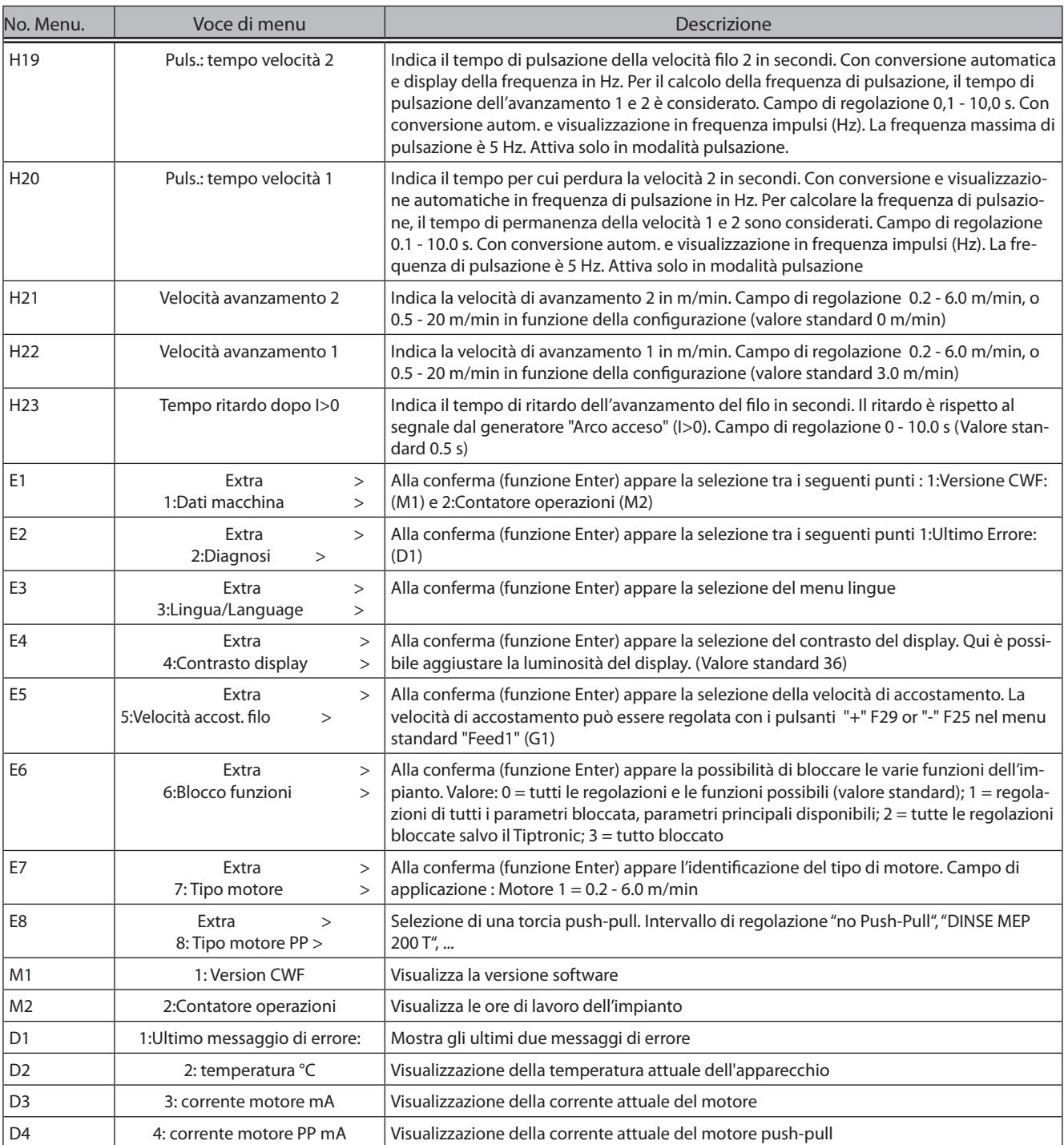

Dopo l'accensione, l'alimentatore filo è in modalità avanzamento normale, sul display multifunzioni F23 appare il messaggio "Feed 2".

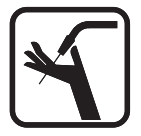

<span id="page-29-0"></span>LORC

Pericolo di lesioni durante l'inserimento del filo caldo/freddo nell'ugello di uscita filo. Mantenere sempre la torcia con dispositivo di

posizionamento filo lontana dal corpo. Pericolo di ferimento a causa di bruciature da contatto di superfici calde.

Durante il processo di saldatura il dispositivo di posizionamento filo e l'ugello di uscita filo possono scaldarsi notevolmente. Farli raffreddare prima di toccarli.

- Â Impostare la posizione del filo caldo/freddo premendo il tasto più F29 e meno F25.
- Â Selezionare la modalità 2-tempi o 4-tempi premendo il pulsante relativo.

#### **15.1 Regolazione dei parametri principali**

Sono disponibili diversi parametri principali, in funzione della modalità.

Sono i seguenti:

- $\Box$  In modalità "Normale" velocità avanzamento filo 1 (v).
- $\Box$  In modalità "Puntatura" velocità avanzamento filo 1 (v) e Tempo di puntatura (t1).
- $\Box$  In modalità "Pulsato" velocità avanzamento filo 1 (v), tempo di pulsazione 1 (t1) e tempo di pulsazione 2 (t2).

Per passare da un parametro all'altro premere il pulsante Parametri principali F34. Il LED relative F35 indica quale parametro è attivo.

Il parametro è regolabile attraverso l'encoder di regolazione dei parametri principali F20.

Attenzione: tutti i parametri possono essere selezionati attraverso le corrispondenti voci di menu sul display mutifunzione F23 e regolati attraverso i pulsanti "+" F29 e "-" F25.

#### **15.2 Modalità normale**

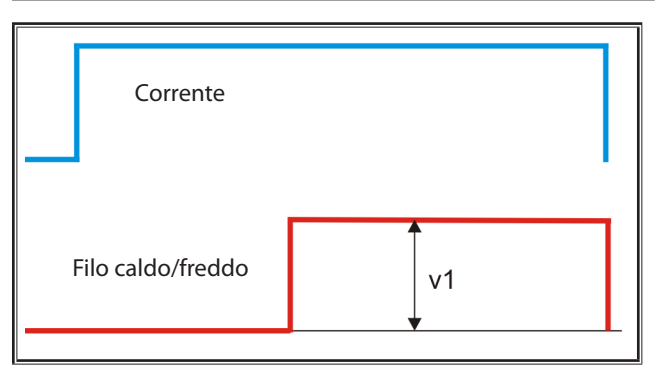

- Â Mantenere premuto il pulsante F31 fino a che uno dei due LED pilota si accende.
- 9 La modalità "Normale" è attivata.
- $\checkmark$  Il valore nei parametri principali della "Velocità avanzamento 1" è visualizzato sul display a 7-Segmenti F21.
- Impostare il valore della "Velocità avanzamento 1" al valore desiderato con l'encoder dei parametri principali F20.

#### **15.3 Modalità puntatura**

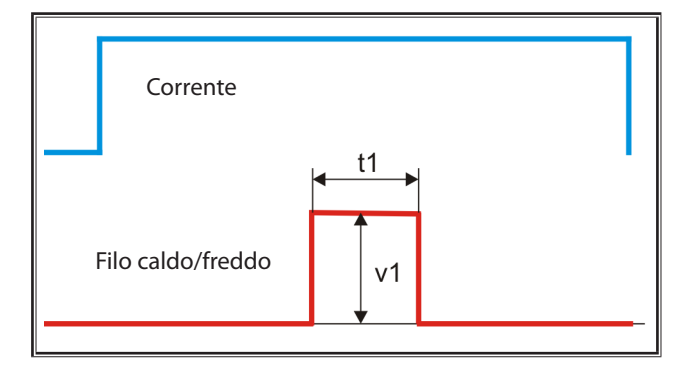

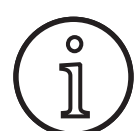

La modalità "puntatura" non è attivabile quando il Feed1 è connesso ad un Control 12.

- Â Mantenere premuto il pulsante F31 fino a che il LED pilota di sinistra si accende.
- La modalità "Puntatura" è attivata.
- Â Tenere premuto il pulsante dei parametri principali F34 fino a che il parametro "Velocità avanzamento 1" è selezionato ed il LED dei parametri principali F35 (v) si accende.
- Â Impostare il valore della "Velocità avanzamento 1" al valore desiderato con l'encoder dei parametri principali F20.
- Â Tenere premuto il pulsante dei parametri principali F34 fino a che il parametro "Tempo di puntatura" è selezionato ed il LED dei parametri principali F35 (t1) si accende.
- Â Impostare il valore del "Tempo di puntatura 1" al valore desiderato con l'encoder dei parametri principali F20.

#### <span id="page-30-0"></span>**15.4 Modalità Pulsato**

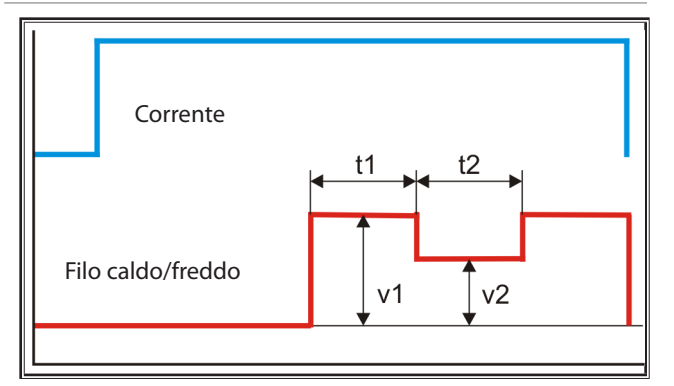

- Â Tenere premuto il pulsante modalità F31 fino a che il LED pilota di destra non si accende.
- La modalità "Pulsato" è attiva.
- Â Tenere premuto il pulsante dei parametri principali F34 fino a che il parametro "Velocità avanzamento 1" è selezionato ed il LED dei parametri principali F35 (v) si accende.
- Â Impostare il valore della "Velocità avanzamento 1" al valore desiderato con l'encoder dei parametri principali F20.
- Â Tenere premuto il pulsante dei parametri principali F34 fino a che il parametro "Tempo di pulsazione 1" è selezionato ed il LED dei parametri principali F35 (t1) si accende.
- Â Impostare il valore del "Tempo di pulsazione 1" al valore desiderato con l'encoder dei parametri principali F20.
- Â Tenere premuto il pulsante dei parametri principali F34 fino a che il parametro "Tempo di pulsazione 2" è selezionato ed il LED dei parametri principali F35 (t2) si accende.
- Â Impostare il valore del "Tempo di pulsazione 2" al valore desiderato con l'encoder dei parametri principali F20.
- Â Richiamare il parametro "Velocità filo 2" premendo il pulsante Su o Giù della torcia F30.
- Â Impostare la "Velocità avanzamento 2" al valore desiderato agendo sui pulsanti "-" F25 o "+" F29.

#### **15.5 Modalità sincronizzazione pulsazione**

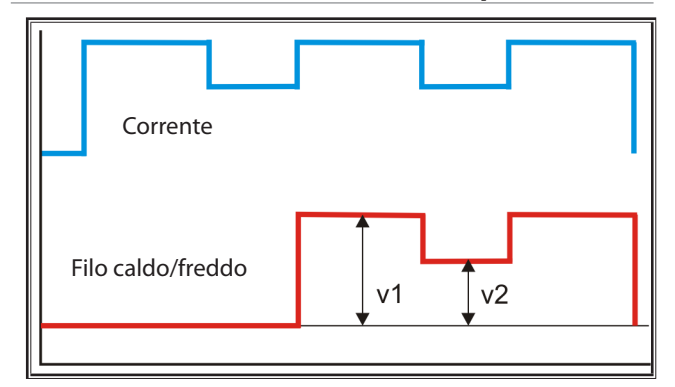

。<br>1

La modalità sincronizzazione pulsazione è possible solo in abbinamento con un generatore digitale connesso attraverso LorchNet. A tal proposito l'impulso dell'avanzamento filo viene sincronizzato con l'impulso della fonte di corrente elettrica.

Il parametro principale "Puls.:tempo velocità 1" e "Puls.:tempo velocità 2" non sono disponibili in modalità sincronizzazione pulsazione. Il tempo di pulsazione viene impostato dal generatore connesso via LorchNet.

Se la frequenza impulsi della fonte di energia elettrica supera i 5 Hz, non vi sono più impulsi nel filo caldo/freddo, bensì questo viene alimentato in continuo.

- Â Tenere premuto il pulsante dei parametri principali F34 fino a che il parametro "Velocità avanzamento 1" è selezionato ed il LED dei parametri principali 65 (v) si accende.
- Â Impostare il valore della "Velocità avanzamento 1" al valore desiderato con l'encoder dei parametri principali F20.
- Â Richiamare il parametro "Velocità filo 2" premendo il pulsante Su o Giù della torcia F30.
- Â Impostare la "Velocità avanzamento 2" al valore agendo sui pulsanti "-" F25 ea"+" F29.
- Â Richiamare la voce di menu "Sincron. Puls On/Off" premendo il pulsante Su o Giù della torcia F30.
- Â Attivare la sincronizzazione della pulsazione premendo il pulsante F29.

#### **15.6 Regolazione dei parametri secondari**

A seconda del campo di attività è possibile attivare e impostare ulteriori parametri. Vedere capitolo "14.2 Struttura del [menu" a pagina 27](#page-26-1) e il capitolo "14.3 Descrizione menu" a [pagina 28.](#page-27-1)

#### <span id="page-31-1"></span><span id="page-31-0"></span>**15.7 Tiptronic**

La funzione "Tiptronic" fornisce 100 JOBS (10 gruppi JOB, ciascuno consistente in 10 JOB). Tutti i parametri e le regolazioni eseguite sul pannello di controllo sono memorizzate in ciascun JOB.

La funzione "Tiptronic" garantisce all'utilizzatore alcuni vantaggi, per esempio assegnando ad ogni JOB i parametri più ricorrenti di ciascuna lavorazione o assegnando specifici JOB a saldatori differenti.

#### **Programmazione di un JOB:**

- Â Regolare l'impianto con tutti I settaggi ottimali.
- Â Premere il pulsante "TT Save" F24 (la lampada Save lampeggia).
- Selezionare il job desiderato usando i pulsanti F25 (-) e F29 (+) o il pulsante dei parametri secondari F33.
- Â Premere il pulsante TT Enter F26 per confermare la selezione. (Non premendo il pulsante Enter entro 10 secondi, il LED Save si spegnerà e l'operazione di salvataggio non sarà andata a buon fine).
- $\checkmark$  I LED Save and Enter, lampeggeranno brevemente per indicare che il processo di salvataggio è andato a buon fine.

#### **Selezionare un JOB**

- Â Premere il pulsante "Tiptronic" F28 per attivare la funzione "Tiptronic" (Il LED Tiptronic si accenderà).
- Selezionare il job desiderato usando i pulsanti F25 (-) e F29 (+) o il pulsante dei parametri secondari F33.

Per uscire dalla funzione "Tiptronic", premere il pulsante "Tiptronic" F28 (la lampada di segnalazione corrispondente si spegnerà). I parametri si ripristinano ai valori precedenti all'attivazione della funzione "Tiptronic".

#### **Riprogrammazione di un JOB**

- Â Premere il pulsante "Tiptronic" F28 per attivare la funzione "Tiptronic" (il LED Tiptronic si accenderà).
- $\supset$  Cambiare i parametri come desiderato.
- Â Premere il pulsante "TT Save" F24 (la lampada Save lampeggia)
- Â Premere il pulsante "TT Enter" F26 per confermare la selezione. (Non premendo il pulsante Enter entro 10 secondi, il LED Save si spegnerà e l'operazione di salvataggio non sarà andata a buon fine).
- $\checkmark$  Le lampade Save e Enter lampeggiano brevemente per indicare che la programmazione è terminata.

#### **Copia di un JOB**

- Premere il pulsante Tiptronic F28 per attivare la funzione Tiptronic (il LED Tiptronic si accende).
- Â Selezionare il numero di utilizzando i pulsanti F25 (-) e F29 (+) sul pannello frontale.
- Â Premere il pulsante TT Save F24 (Il LED save lampeggerà).
- Â Selezionare il job desiderato usando i pulsanti F25 (-) e F29 (+) o il pulsante dei parametri secondari F33.
- Â Premere il pulsante TT Enter F26 per confermare la selezione. (Non premendo il pulsante Enter entro 10 secondi, il LED Save si spegnerà e l'operazione di salvataggio non sarà andata a buon fine).
- $\checkmark$  Le lampade Save e Enter lampeggiano brevemente per indicare che la programmazione è terminata.
- $\checkmark$  La definizione in formato testo del numero di JOB sarà anch'essa copiata nel nuovo numero di JOB.

#### **Assegnazione di una definizione in formato testo ad un JOB**

Una definizione in formato testo si può assegnare a cia-scun JOB, per dagli un significato speciale o una defini-zione inequivocabile.

- Premere il pulsante "Tiptronic" F28 per attivare la funzione "Tiptronic". (Il led Tiptronic si accende).
- Â Selezionare il numero di utilizzando i pulsanti F25 (-) e F29 (+) sul pannello frontale.
- Â Premere contemporaneamente i pulsanti "Giù" e "Sù" in modo da entrare in modalità di composi-zione. Un cursore lampeggiante appare sul display multifunzione F23.
- Â I pulsanti "Giù" e "Su" permettono di muovere il cursore. Quando il cursore raggiunge il termine della linea passa alla linea successiva.
- Â Puoi selezionare i caratteri (numeri, lettere o caratteri speciali) utilizzando i pulsanti F25 (-) e F29 (+).
- Â Questa modalità termina premendo il pulsante F27 (END) o contemporaneamente i pulsanti "Giù" e "Su".
- $\Box$  Premendo il pulsante "Tiptronic" F28 mentre si è in questa modalità di inserimento testo (la funzione "Tiptronic" sarà disattivata), non sarà permessa la memorizzazione del testo.
- La definizione in formato testo può essere memorizzata sia per i JOB SET (linea superiore del display F23) che per i JOB (linea inferiore del display F23).

#### <span id="page-32-0"></span>**16 Grafici**

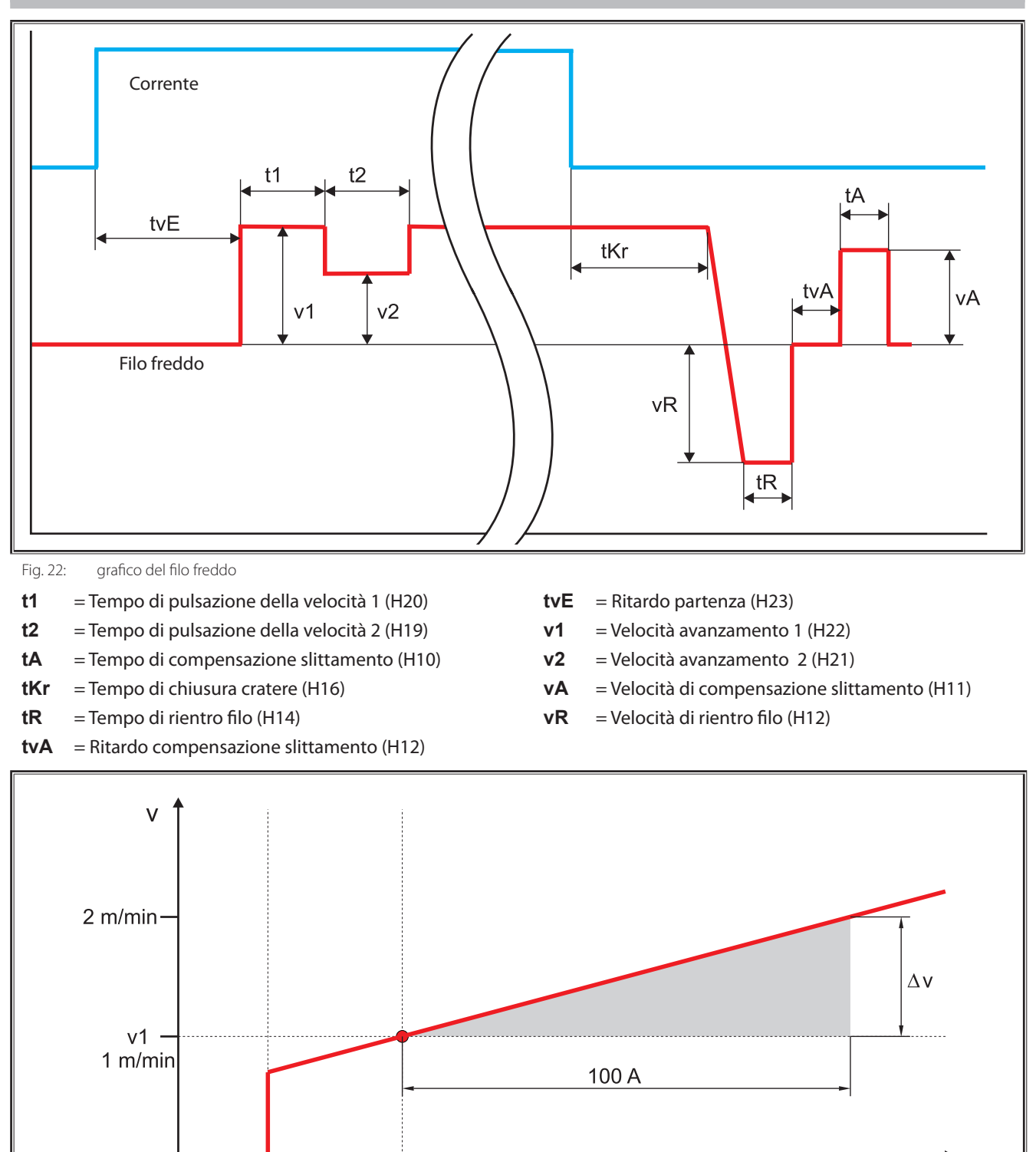

Fig. 23: Grafico sinergia

#### **I1** Valore corrente

**Imin** Minimo valore di corrente alla partenza della velocità di avanzamento 1 (H6)

Imin

20 A

 $11$ 

50 A

**v1** Velocità di avanzamento 1 (H22)

100 A

**∆v** Differenza nella velocità di avanzamento 1 (H7)

 $\mathbf{I}$ 

150 A

# <span id="page-33-0"></span>**17 Prerequisiti della saldatura**

#### **17.1 Saldatura ad elettrodi**

Per la saldatura con metodo manuale ad elettrodi vengono comunemente impiegati elettrodi rivestiti. Il rivestimento degli elettrodi durante la saldatura brucia insieme al filo per anime. In questo modo si ha il gas inerte. Inoltre, il rivestimento acceso neutralizza gli elementi della lega, che vengono distrutti nel bagno di saldatura. Con il cordone di saldatura si forma uno strato di scorie che protegge il cordone di saldatura dall'aria ambientale durante il raffreddamento.

I rivestimenti degli elettrodi si distinguono per spessore e tipo, ovvero per la composizione chimica. Da qui si hanno diverse proprietà della saldatura, quindi diversi campi d'impiego per gli elettrodi. La suddivisione e bruciatura degli elettrodi cilindrici è disciplinata dalla norma DIN EN 499 (ex DIN 1913).

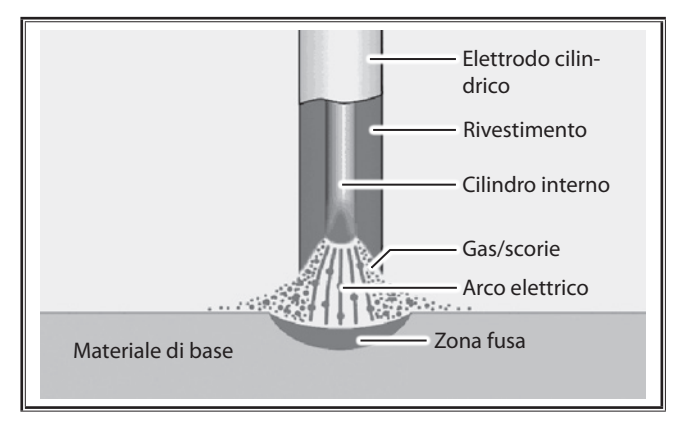

## **17.2 Saldatura TIG**

La saldatura TIG è un metodo universale, che permette di ottenere giunzioni saldate di alta qualità.

Nella saldatura TIG l'elettrodo è in tungsteno non fusibile e come gas vengono impiegati gas inerti (TIG). L'abbreviazione TIG è inglese (T = tungsteno) e indica questo tipo di saldatura.

I gas inerti sono gas chimicamente neutri, che non producono reazioni con il materiale saldato. Tra i gas inerti vi sono ad es. argon o elio e altre miscele. Solitamente viene usato l'argon puro (99,9% Ar). Il gas di saldatura deve essere asciutto. Una suddivisione dei gas inerti è prevista dalla norma DIN 32 526.

#### **Principio della saldatura TIG**

Con una bussola di serraggio viene bloccato un elettrodo in tungsteno non fusibile in un cannello raffreddato a gas o ad acqua. Tra l'elettrodo in tungsteno e il pezzo in lavorazione si crea un arco elettrico in atmosfera di gas inerte. L'elettrodo in tungsteno è anche il supporto dell'arco elettrico. L'arco elettrico fonde puntualmente il pezzo e si crea il bagno di saldatura. Dall'ugello del gas fluisce il gas inerte. Protegge l'elettrodo in tungsteno, l'arco elettrico e il bagno di saldatura dall'aria dell'ambiente. In questo modo si evita l'ossidazione. Risultati di saldatura insoddisfacenti possono essere causati anche da guasti nell'alimentaizone del gas inerte.

Se è necessario materiale aggiuntivo, questo viene alimentato come filo aggiuntivo a mano come per la saldatura a gas o meccanicamente con speciali gruppi trainafilo a freddo. Il filo aggiuntivo in questo caso deve avere lega uguale o superiore rispetto al materiale di base. Senza filo aggiuntivo è possibile creare molto bene giunti a bordi rilevati e angolari.

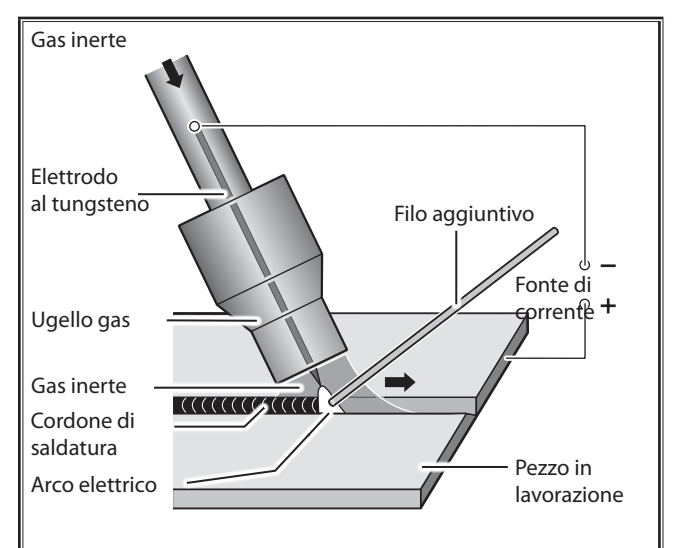

In linea di principio, nella saldatura TIG è possibile impiegare sia la corrente continua (DC) che la corrente alternata (AC). Il tipo di corrente e la polarità dipendono dal materiale da saldare.

L'acciaio non legato o bassolegato, l'acciaio altolegato e il rame, il titanio e il tantalio vengono saldati con corrente continua, con gli elettrodi collegati al polo meno per via del maggiore carico di corrente.

Per l'alluminio e il magnesio e le relative leghe viene impiegata la corrente alternata per aprire l'ossidazione densa ad alto livello di fusione che si forma nel bagno di saldatura o sul materiale di base. Se tuttavia manca questo strato di ossidazione, ad es. perché si salda sullo stesso punto a lungo, si può formare un arco elettrico instabile, che occasionalmente si strappa.

## **Forma della punta degli elettrodi**

Gli elettrodi in tungsteno devono essere levigati in direzione longitudinale, perché i segni di levigatura trasversali possono provocare un arco elettrico instabile.

<span id="page-34-0"></span>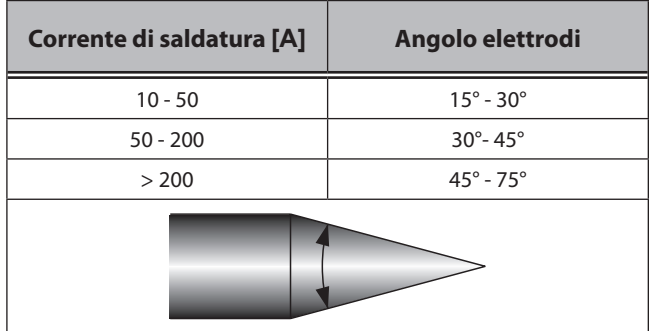

La levigatura degli elettrodi durante la saldatura con corrente continua deve essere e rimanere a punta. L'angolo della punta dipende dall'intensità della corrente di saldatura. Durante la saldatura a corrente alternata è sufficiente levigare leggermente il bordo degli elettrodi. Dopo un breve periodo si forma una sfera leggermente convessa.

Se la punta degli elettrodi toccando il bagno di saldatura o il cilindro di saldatura si sporca, occorre levigare completamente questo componenti e riaffilare l'elettrodo. Procedere in senso longitudinale.

#### **18 Riparazione e manutenzione**

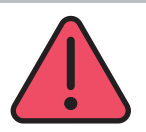

Si prega di prestare attenzione alle attuali norme di prevenzione incidenti durante le operazioni di manutenzione e riparazione.

#### **18.1 Controlli periodici**

#### **Controllare i seguenti punti prima di installare l'impianto di saldatura:**

- Cavo e spina di alimentazione
- Torcia di saldatura e relative connessioni
- Cavo di massa e relative connessioni

#### **Soffiare l'impianto di saldatura ogni due mesi. (Impianti di saldatura senza il filtro anti-polvere).**

- Â Spegnere l'impianto.
- $\supset$  Scollegare la spina di alimentazione.
- Â Rimuovere i pannelli laterali dell'impianto.
- $\supset$  Soffiare l'impianto con aria compressa secca e a bassa pressione. Evitare di soffiare direttamente sui componenti elettronici da breve distanza per prevenire danneggiamenti.
- Â Rimontare i pannelli laterali dell'impianto.

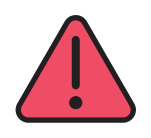

**Non eseguire riparazioni o cambiamenti tecnici autonomamente.** 

In questo caso la garanzia del costruttore decade.

Utilizzare unicamente ricambi originali Lorch per la manutenzione e la riparazione.

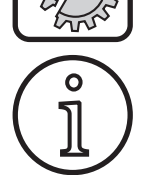

In caso di problematiche riscontrate o riparazioni necessarie, contattare un distributore autorizzato da Lorch

#### **18.2 Unità di raffreddamento (optional)**

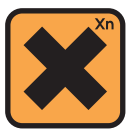

Il liquido di raffreddamento è dannoso per la salute se ingerito!

Se il liquido venisse ingerito accidentalmente, sciacquare immediatamente la bocca con abbondante acqua.

Chiamare immediatamente un medico.

In caso di contatto accidentale con gli occhi, sciacquare con acqua corrente per 15 minuti. Chiamare immediatamente un medico.

In caso di contatto accidentale con la pelle, lavarsi con sapone e sciacquarsi perfettamente.

In caso di inalazione accidentale spostare la persona interessata all'aria aperta. Chiamare immediatamente un medico.

Quando si maneggia liquido refrigerante, utilizzare idoneo abbigliamento protettivo quale guanti, occhialini e protezione per il viso.

Utilizzare unicamente ricambi originali Lorch per la manutenzione e la riparazione.

Utilizzare unicamente liquido di raffreddamento Lorch LCL 30.

Questo garantisce una sufficiente protezione dal congelamento fino a -30°C.

Prestare attenzione, prodotti analoghi di altri costruttori, possono danneggiare l'impianto.

Evitare che il liquido di raffreddamento venga disperso nell'ambiente!

Conservare il liquido di raffreddamento in modo che non danneggi l'ambiente. Seguire le disposizioni previste per ciascun paese.

**Controllare il livello del liquido di raffreddamento ogni volta prima dell'uso (vedi ["11.5 Unità di raffreddamento](#page-13-1)  [\(optional\)" a pagina 14](#page-13-1))**

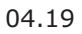

# <span id="page-35-0"></span>**19 Dati tecnici**

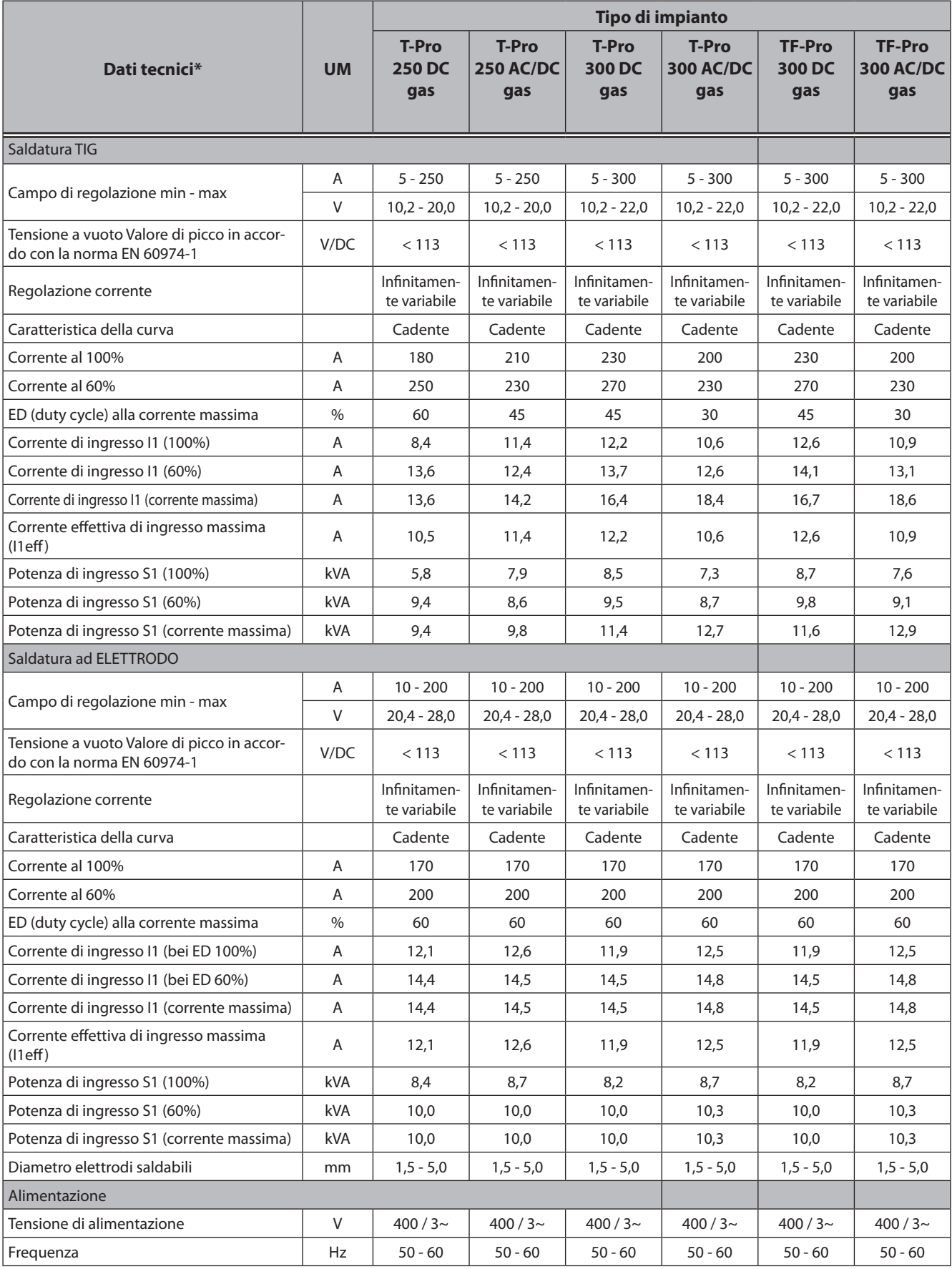

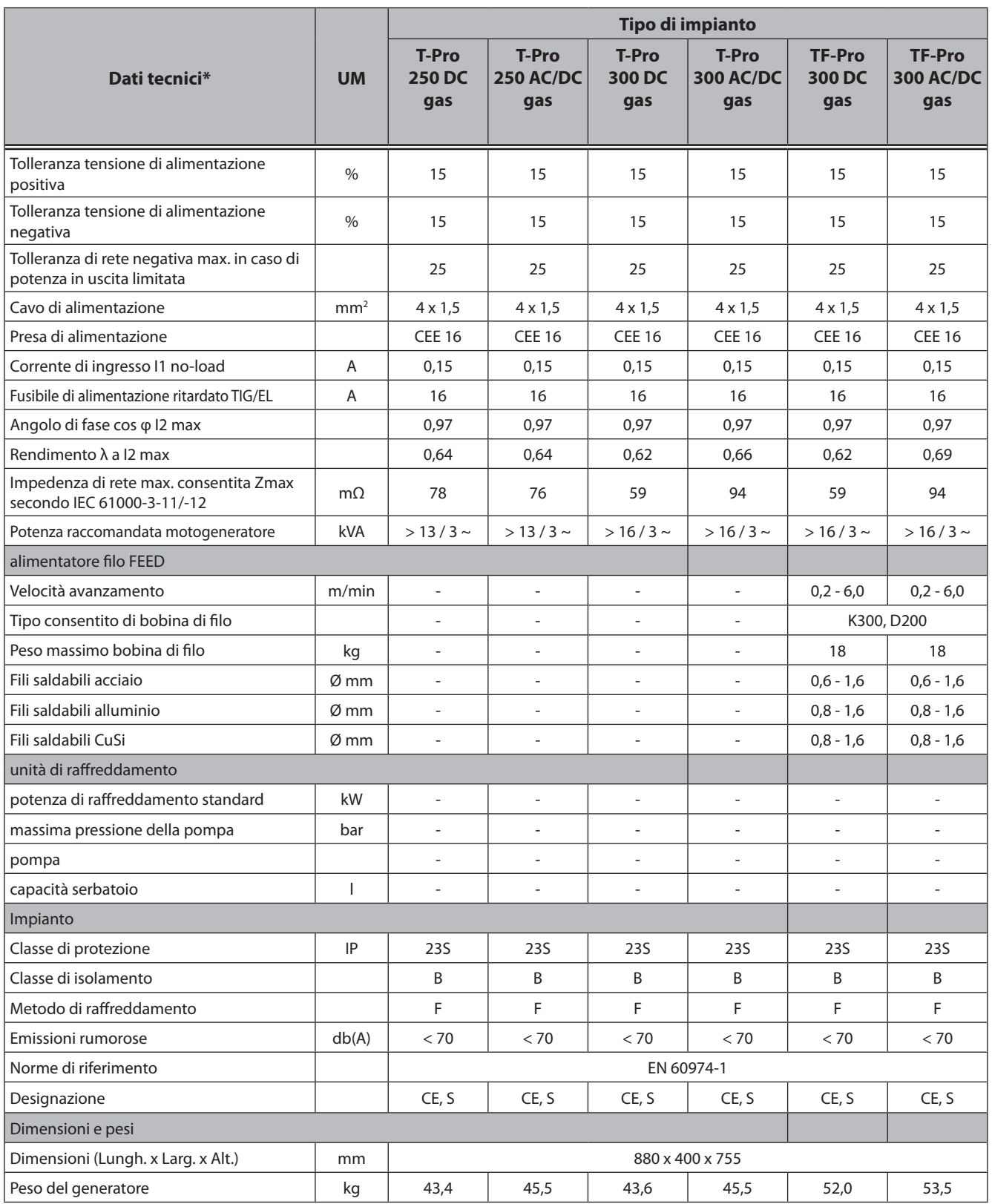

Tab. 8: dati tecnici

ED = impianto operativo

\*) misurati a temperatura ambiente di 40° C

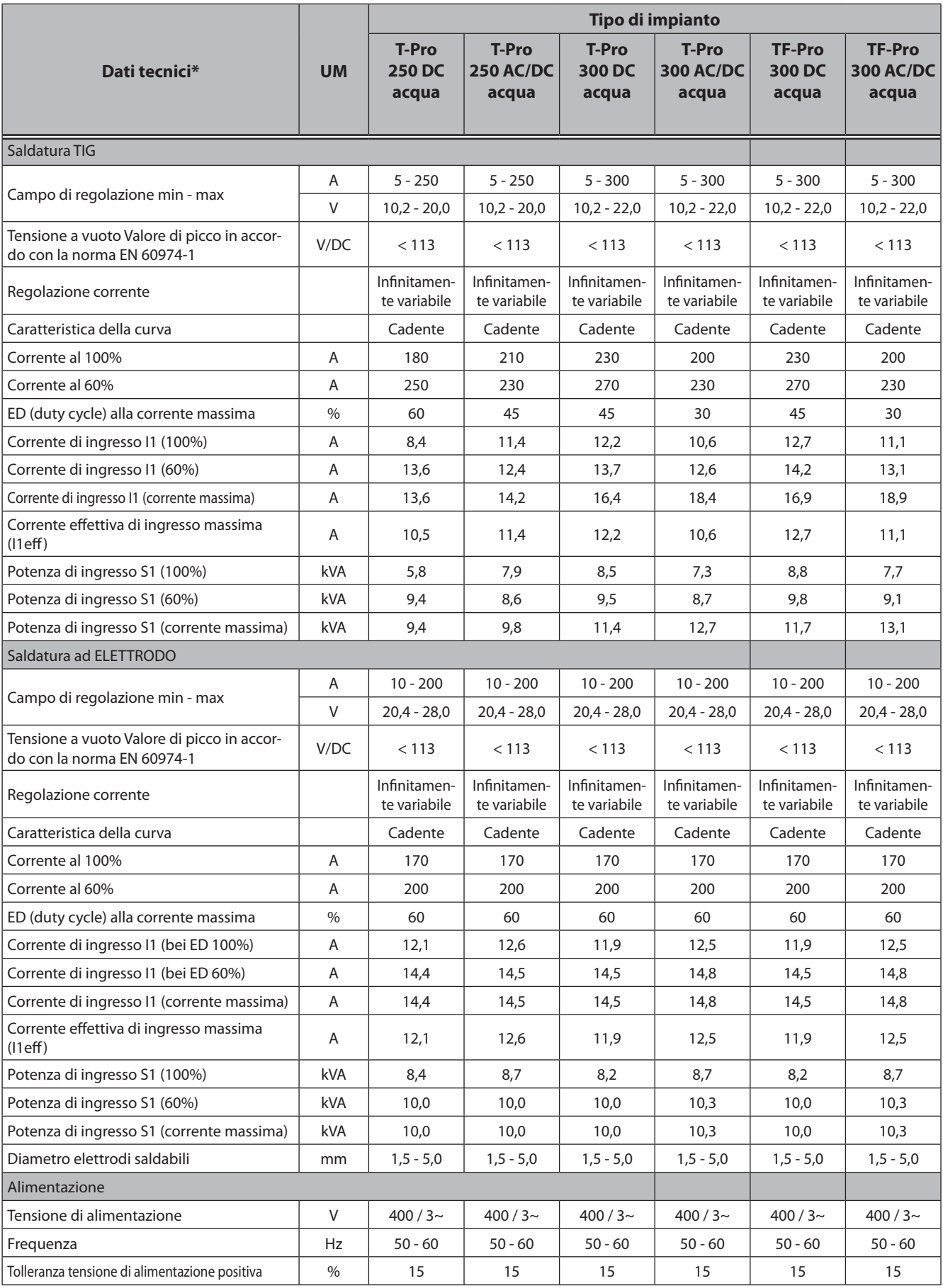

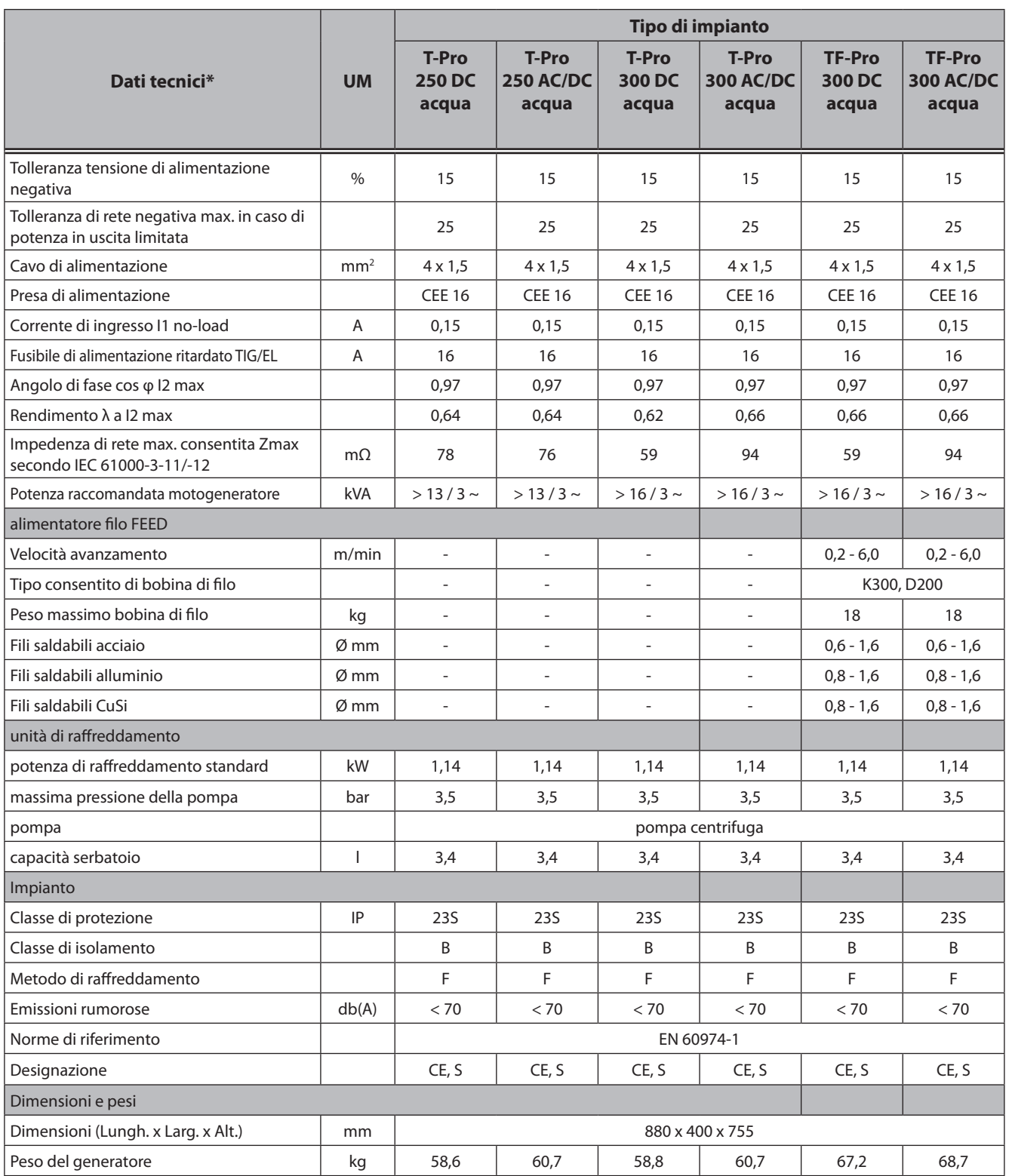

Tab. 9: dati tecnici

ED = impianto operativo

\*) misurati a temperatura ambiente di 40° C

# <span id="page-39-0"></span>**20 Messaggi generatore di saldatura**

#### **20.1 Messaggi di avviso**

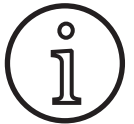

Dopo che il messaggio è apparso, l'impianto continuerà a funzionare con prestazioni ridotte; l'errore deve essere corretto nel più breve tempo possibile

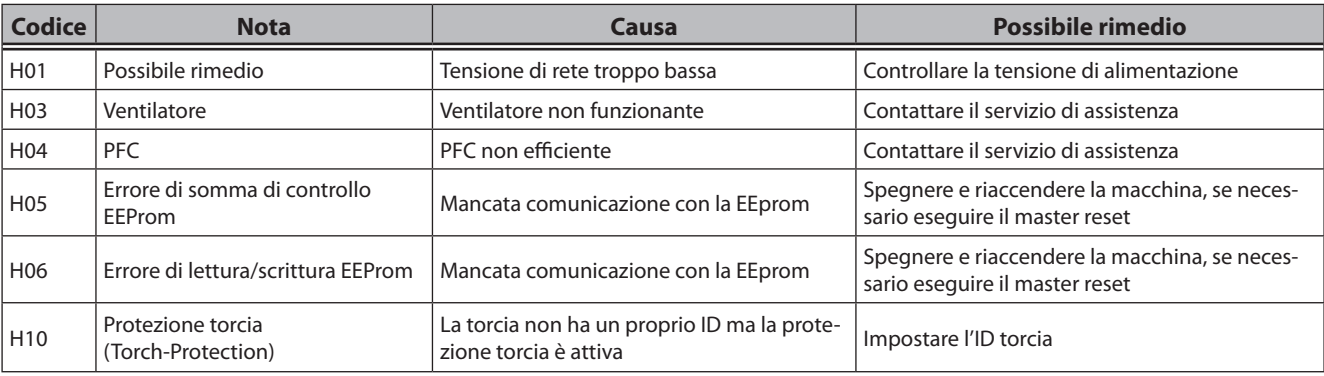

Tab. 10: Messaggi di avviso

# <span id="page-40-0"></span>**20.2 Messaggi di errore**

o<br>]

Se il messaggio persiste è necessario un intervento di assistenza tecnica.

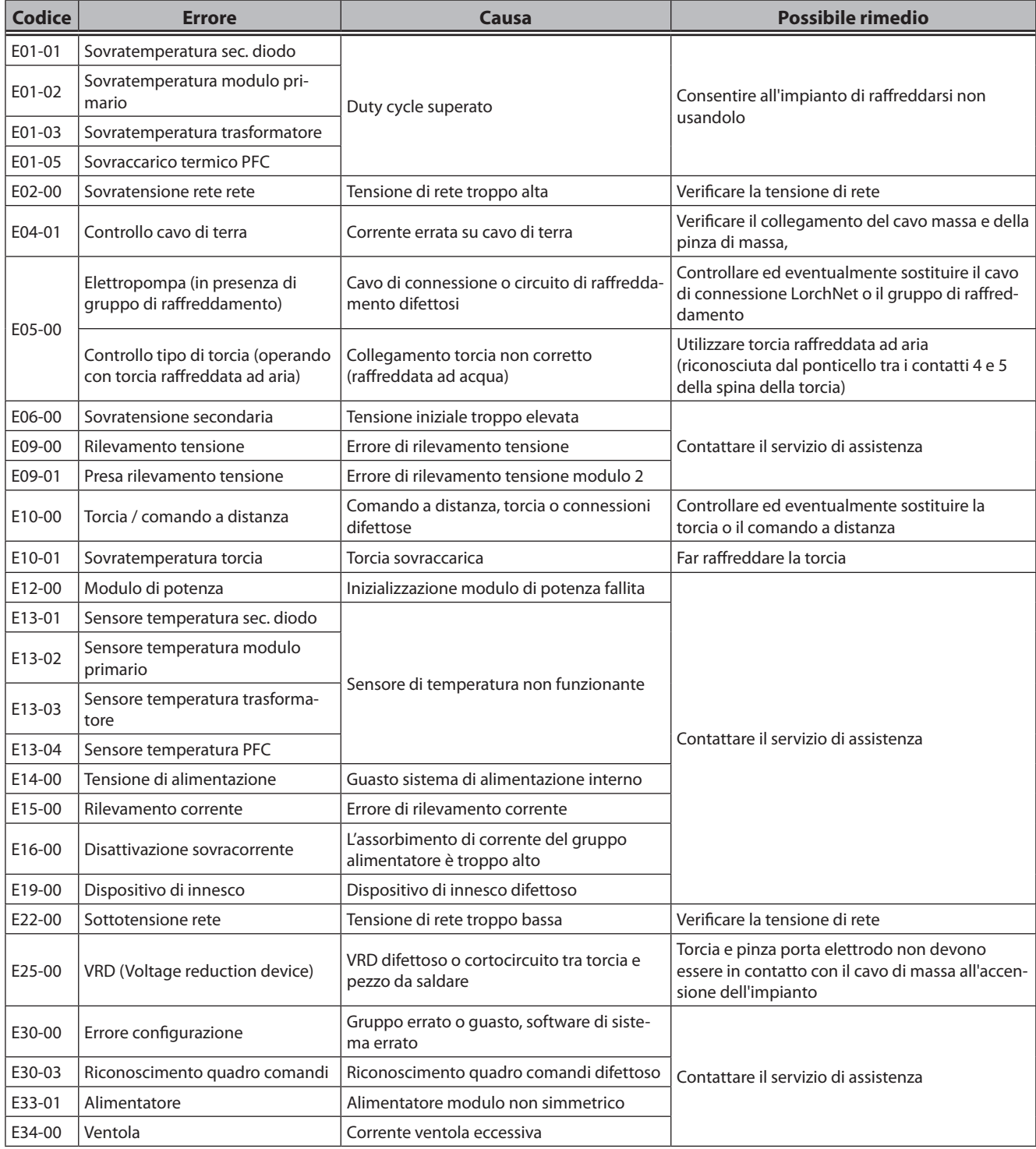

Tab. 11: Messaggi di errore

# <span id="page-41-0"></span>**21 Ricerca guasti, messaggi alimentatore filo (TF-Pro)**

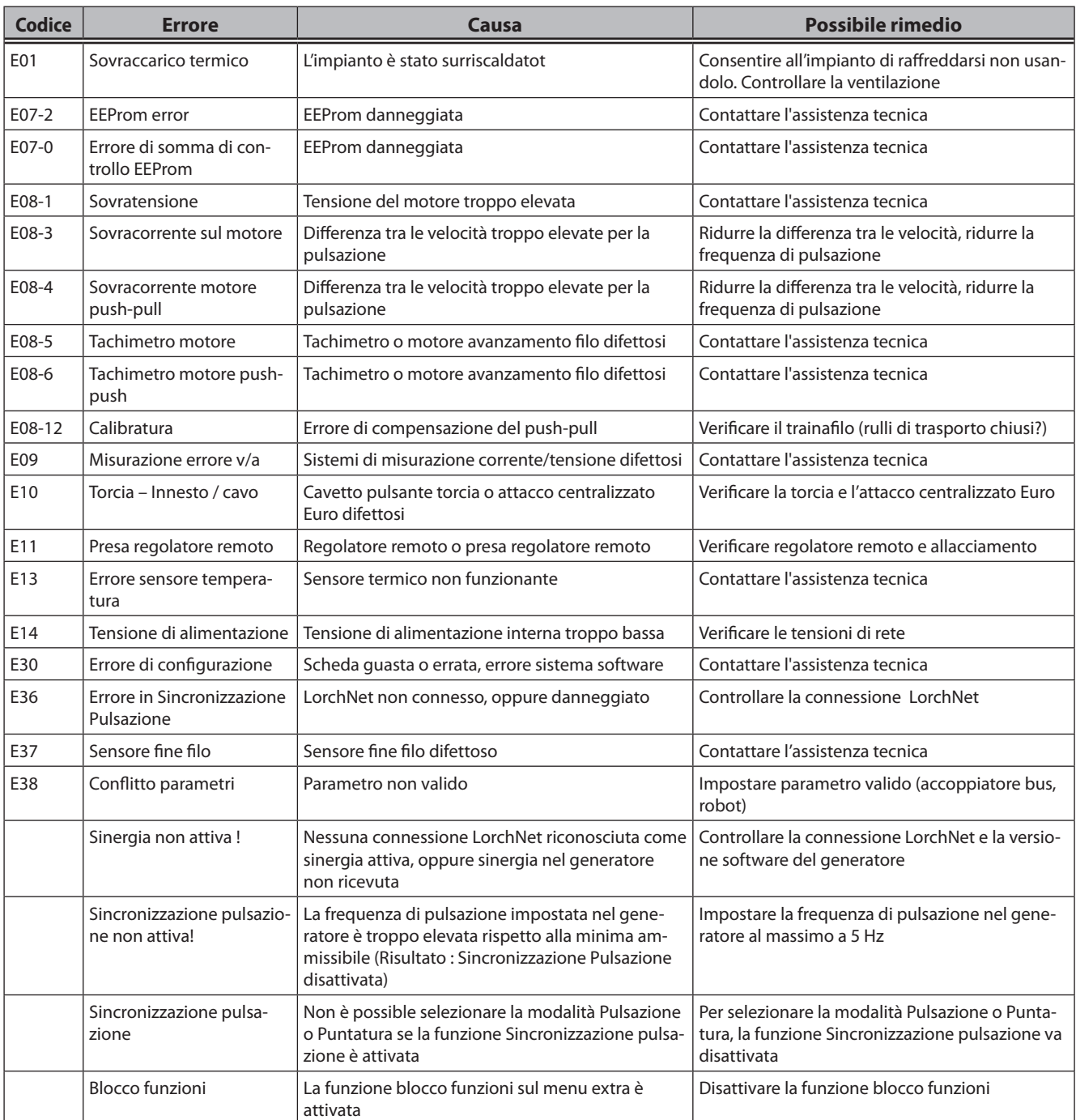

# <span id="page-42-0"></span>**22 Smaltimento**

#### **Solo per i paesi della Comunità Europea**

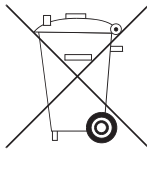

Non smaltire gli utensili elettrici insieme a materiali di diversa natura!

In accordo con la direttiva europea 2012/19/EU riguardante i rifiuti di apparecchiature elettriche ed elettroniche in accordo con le leggi nazionali, gli utensili elettrici che hanno raggiunto il loro fine vita, devono essere raccolti e smaltiti separatamente; devono inoltre essere inviati a centri di recupero per garantirne la compatibilità ambientale.

**23 Servizio assistenza**

Lorch Schweißtechnik GmbH Im Anwänder 24-26 71549 Auenwald Germany Tel. +49 7191 503-0 Fax +49 7191 503-199

Portale di download Lorch http://www.lorch.eu/service/downloads/

Qui è possibile reperire ulteriore documentazione tecnica sul prodotto.

# **24 Dichiarazione di conformità**

Noi sottoscritti dichiariamo che questo prodotto è stato costruito in conformità ai seguenti standard o documenti ufficiali EN 60974-1:2018, EN 60974-2:2017, EN 60974-3:2017, EN 60974-10:2018 CL.A, in conformità alle linee guida 2014/35/EU, 2014/30/EU, 2011/65/EU.

2018 Wolfgang Grüb

Director

fuit

Lorch Schweißtechnik GmbH

# LORCH